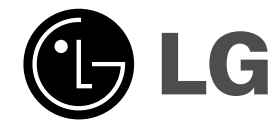

**2,1 kanal. namų kino sistema NAUDOJIMO INSTRUKCIJA MODELIS: J10D GARSIAKALBIAI: J10D-SF/J10D-SA**

 $\overline{\phantom{a}}$ 

 $\mathbb{R}^{\mathbb{Z}}$ 

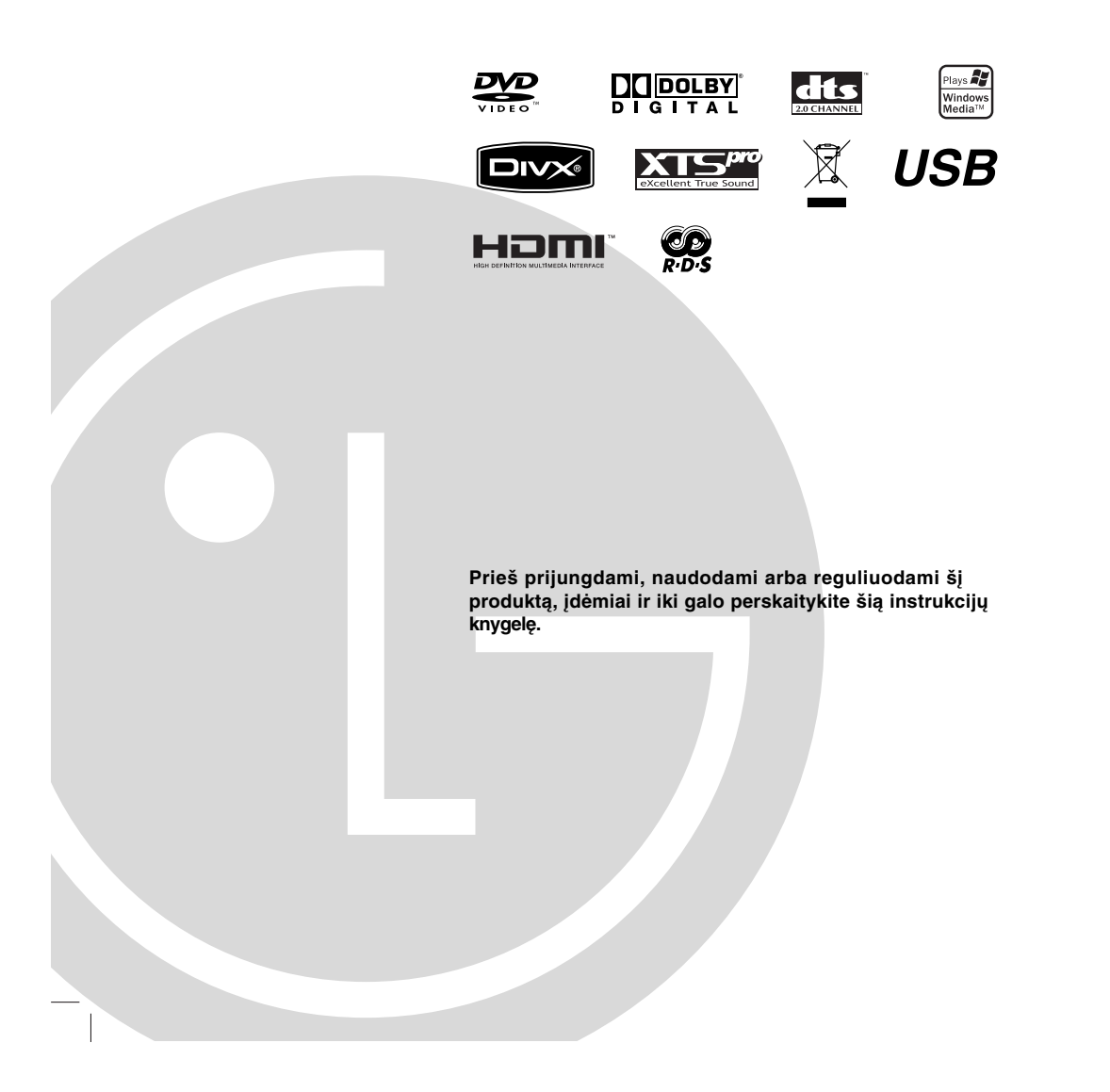

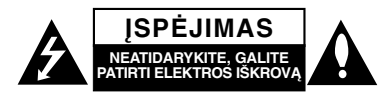

**ĮSPĖJIMAS: ŠIOS APTARNAVIMO INSTRUKCIJOS SKIRTOS TIK KVALIFIKUOTAM APTARNAVIMO PERSONALUI. SIEKDAMI SUMAŽINTI ELEKTROS IŠKROVOS GRĖSMĘ, NEATLIKITE JOKIŲ KITŲ APTARNAVIMO DARBŲ, NEI NURODYTA NAUDOJIMO INSTRUKCIJOJE, NEBENT ESATE KVALIFIKUOTAS SPECIALISTAS.**

**Įspėjimas: Saugokite, kad ant įrenginio nepatektų vandens (neaplašinkite ir neaptaškykite) ir nedėkite ant įrenginio skysčių pilnų daiktų, pvz.: vazų.**

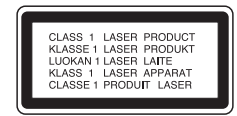

#### **ĮSPĖJIMAS:**

A

ka

3B KLASĖS MATOMAS IR NEMATOMAS LAZERIS ATIDARYTAS SKLEIDŽIA RADIJACIJĄ IR NAIKINA BLOKAVIMĄ, VENKITE KONTAKTO SU SPINDULIU.

**ĮSPĖJIMAS: Šiame produkte naudojama lazerinė sistema.**

**Norėdami tinkamai naudoti šį produktą, įdėmiai perskaitykite ir išsaugokite šią naudojimo instrukciją. Jeigu prietaisui būtinas remontas, kreipkitės į įgaliotą techninio aptarnavimo centrą.** 

**Valdiklių naudojimas, nustatymų ir kitų procedūrų vykdymas ne taip kaip nurodyta, gali sukelti pavojingą radiaciją. Norėdami išvengti tiesioginio kontakto su lazeriniu spinduliu, nemėginkite atidaryti dėžės. Matomo lazerio radiacija atidarius. NEŽIŪRĖKITE Į SPINDULĮ.**

**PERSPĖJIMAS: Nestatykite šio prietaiso uždaroje erdvėje, pvz.: knygų lentynoje ir pan.**

Šis produktas pagamintas vadovaujantis direktyvos EEC DIRECTIVE 2004/108/EC ir 2006/95/EC reikalavimais.

Pagrindinė etiketė priklijuota išorinėje įrenginio pusėje apačioje.

**2**

### **ĮSPĖJIMAS dėl maitinimo laido**

#### **Daugumą prietaisų rekomenduojama jungti tik į jiems skirtus lizdus;**

t. y., vienas lizdas turi maitinti tik tą vienintelį prietaisą ir neturėti papildomų išvesčių arba atsišakojančių grandžių. Norėdami įsitikinti, peržiūrėkite naudojimo instrukcijos specifikacijų puslapį.

Neperkraukite sieninių kištukinių lizdų. Perkrauti sieninių kištukų lizdai, padriki arba pažeisti lizdai, prailginimo laidai, pažeisti maitinimo laidai, pažeista arba įtrūkusi laido izoliacija yra pavojinga. Esant bet kuriai iš šių sąlygų, galite patirti elektros iškrovą, arba dėl to gali kilti gaisras. Periodiškai tikrinkite prietaiso laidus ir, jei pastebėsite pažeidimų arba nusidėvėjimą, išjunkite ir nenaudokite prietaiso, kol įgaliotas meistras nepakeis laido originalia atsargine dalimi.

Saugokite maitinimo laidą nuo fizinių arba mechaninių pažeidimų, tokių kaip sulenkimas, kilpų susidarymas, sugnybimas, privėrimas durimis arba mindžiojimas. Ypatingą dėmesį atkreipkite į kištukus, sieninius kištukinius lizdus ir vietą, kurioje laidas jungiasi su prietaisu.

Norėdami atjungti maitinimo tinklą, ištraukite maitinimo laido kištuką. Prijungdami prietaisą įsitikinkite, ar kištukas lengvai pasiekiamas.

#### **SERIJOS NUMERIS:**

Serijos numerį rasite prietaiso apačioje. Tai unikalus šio produkto numeris, neprieinamas kitiems. Turėtumėte čia įrašyti reikiamą informaciją ir išsaugoti šią instrukciją kaip pirkimo patvirtinimą.

 $M$ odelio nr Serijos nr.

#### **Seno prietaiso išmetimas**

1. Jeigu prie produkto pritvirtintas perbrauktos šiukšliadėžės ant ratų simbolis, vadinasi produktas atitinka Europos direktyvą 2002 / 96 / EC.

- 2. Visus elektrinius ir elektroninius produktus turėtume atiduoti utilizuoti ne komunalinio ūkio atliekų surinkėjams, bet specialioms surinkimo infrastruktūroms, kurias nurodo vyriausybė arba vietos valdžia.
- 3. Tinkamas seno prietaiso utilizavimas padės išvengti potencialiai neigiamų pasekmių aplinkai ir žmogaus sveikatai.
- 4. Norėdami gauti daugiau informacijos apie senų prietaisų utilizavimą, kreipkitės į miesto savivaldybę, atliekų surinkimo tarnybą arba parduotuvę, kurioje įsigijote šį produktą.

Pagamintas pagal "Dolby" laboratorijų licenciją. "Dolby" ir dviejų D simbolis yra "Dolby" laboratorijų prekės ženklas.

"DTS" ir "DTS 2.0" yra registruotieji skaitmeninės namų kino sistemos prekės ženklai.

### **Turinys**

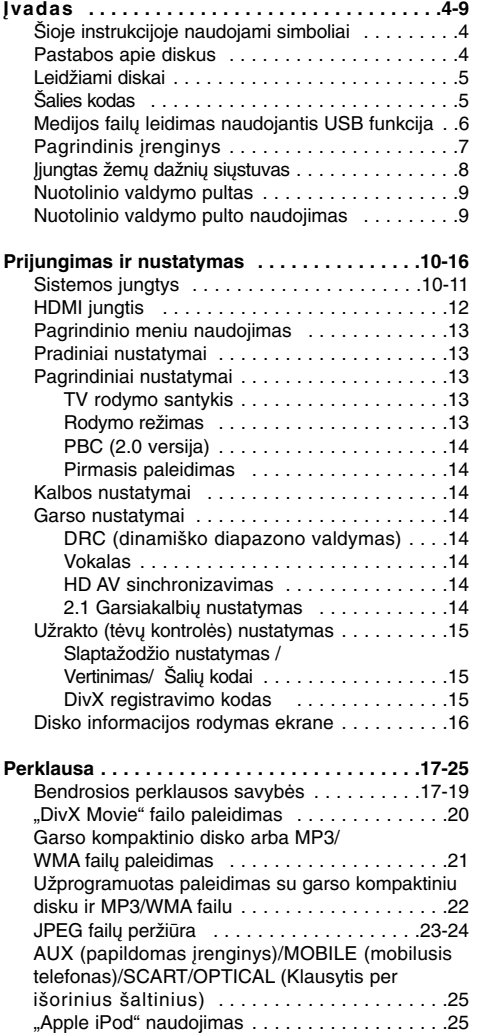

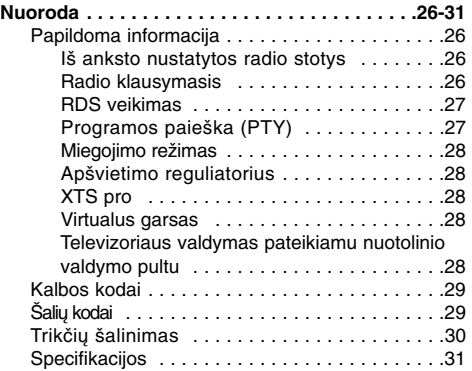

#### **Saugoma autorinių teisių .**

- Įrašymo įranga turi būti naudojama tik teisėtai kopijuoti, rekomenduojame išsiaiškinti, kas yra teisėtas kopijavimas toje srityje, kurioje darote kopiją. Autorių teisių saugomos medžiagos, tokios kaip filmai arba muzika, kopijavimas yra neteisėtas, nebent suteikta teisinė išimtis arba gautas autoriaus sutikimas.
- Šiame produkte įtraukta autorių teisių apsaugos technologija, kurią saugo JAV patentų ir kitos intelektinės nuosavybės teisės, priklausančios bendrovei "Macrovision" ir kitiems savininkams. Naudoti šią autorių teisių saugomą technologiją turi būti suteiktas bendrovės "Macrovision" įgaliojimas. Ji skirta tik namų ir kitoms ribotoms reikmėms, nebent bendrovė "Macrovision" suteikia kitokius įgaliojimus. Ardymas arba pakartotinis sumontavimas yra draudžiamas.
- **VARTOTOJAI TURĖTU ŽINOTI, KAD NE VISI** DIDELĖS RAIŠKOS TELEVIZORIAI YRA SUDERINAMI SU ŠIUO PRODUKTU, TODĖL GALITE MATYTI DEFEKTUS. ESANT 625 PROGRESYVAUS NUSKAITYMO VAIZDO PROBLEMOMS, REKOMENDUOJAME VARTOTOJUI PERJUNGTI JUNGTĮ Į "STANDARTINĖS RAISKOS" ISVESTĮ. JEIGU KYLA KLAUSIMŲ APIE TELEVIZORIAUS IR ŠIO 625p MODELIO PRIETAISO SUDERINAMUMĄ, KREIPKITĖS Į KLIENTŲ APTARNAVIMO CENTRĄ.

# **Įvadas**

Norėdami tinkamai naudoti šį produktą, įdėmiai perskaitykite ir išsaugokite šią naudojimo instrukciją.

Šioje instrukcijoje pateikiama įrenginio naudojimo ir priežiūros informacija.Jeigu prietaisui būtinas remontas, kreipkitės į įgaliotą techninio aptarnavimo centrą.

### **Šioje instrukcijoje naudojami simboliai**

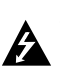

Žaibo simbolis įspėja apie aukšta produkto naudojamą įtampą, kuri gali sukelti elektros iškrovą.

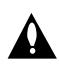

Šauktukas įspėja apie svarbias naudojimo ir priežiūros / aptarnavimo instrukcijas.

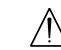

Įvardija pavojus, kurie gali pažeisti įrenginį, arba galite patirti kitokią materialinę žalą.

#### Pastaba:

Nurodo specialias pastabas ir valdymo funkcijas.

#### Patarimas:

Nurodo patarimus ir instrukcijas, skirtas užduočiai palengvinti.

Skyrius, kurio pavadinime yra vienas iš šių simbolių, taikomas tik simbolio nurodomam diskui.

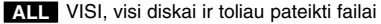

- DVD ir užbaigti DVD±R/RWR/RW **DVD**
- **VCD** Vaizdo kompaktiniai diskai
- Garso kompaktiniai diskai **ACD**
- DivX failai **DivX**
- MP3 failai **MP3**
- WMA failai **WMA**
- 

### Apie ⊘ simbolio rodymą

"  $\oslash$  " ekrane gali atsirasti televizoriui veikiant, ir šis simbolis nurodo, kad šioje naudojimo instrukcijoje aprašyta funkcija negalima atitinkamai medijai.

### **Pastabos apie diskus**

#### **Diskų priežiūra**

Nelieskite leidžiamos disko pusės. Diską laikykite už kraštelių, kad paviršiuje neliktų pirštų atspaudų. Niekada nelipdykite prie disko popieriaus arba lipnios juostelės.

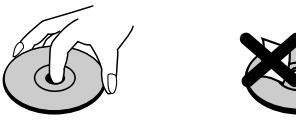

#### **Diskų laikymas**

Pasinaudoję disku, laikykite jį dėkle. Nepalikite diskų tiesioginėje saulės šviesoje, nelaikykite arti šilumos šaltinių ir nepalikite jų mašinoje, kur juos pasiektų tiesioginiai saulės spinduliai.

#### **Diskų valymas**

Ant diskų esantys pirštų atspaudai ir dulkės gali pabloginti vaizdo kokybę ir sukelti garso iškraipymus. Prieš paleisdami diską, nuvalykite jį švariu audiniu. Pradėkite valyti diską nuo centro ir link krašto.

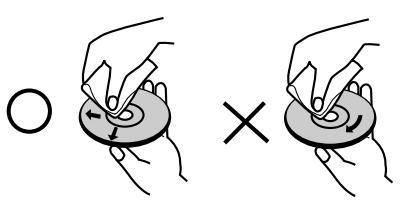

**JPEG** JPEG failai **JPEG** plokštelėms. Nenaudokite stiprių tirpiklių, tokių kaip spiritas, benzinas, skiediklis, valikliai arba antistatiniai purškikliai, kurie skirti senesnėms vinilinėms

#### **Drėgmės kondensavimasis**

Niekada nesinaudokite produktu, jei ką tik pernešėte jį iš šaltos patalpos į šiltą. Palikite jį neįjungtą dviem arba trim valandoms. Jeigu naudosite produktą tokiomis sąlygomis, gali būti pažeisti diskai ir vidinės dalys.

### **Leidžiami diskai**

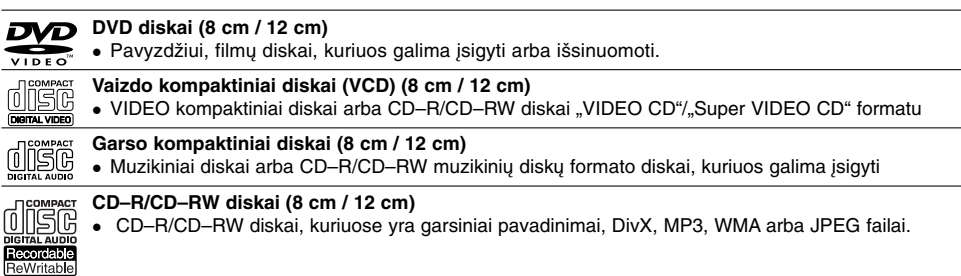

#### Pastabos:

- Atsižvelgiant į įrašymo įrangos būseną arba CD–R/RW (arba DVD±R/RW) diskus, kai kurie CD–R/RW (arba DVD±R/RW) diskai negali būti paleisti šiame įrenginyje.
- Netvirtinkite jokių ženklų ir etikečių nei vienoje disko pusėje (nei etiketės, nei įrašo pusėje).
- Nenaudokite netaisyklingos formos diskų (pvz.: širdelės arba aštuonkampio formos). Dėl to įrenginys gali blogai veikti.
- Atsižvelgiant į įrašymo programinę ir užbaigimo įrangą, kai kurių įrašytų diskų (CD–R/RW arba DVD±R/RW) paleisti nepavyks.
- DVD–R/RW, DVD+R/RW ir CD–R/RW diskai įrašyti naudojantis asmeniniu kompiuteriu arba DVD ir CD įrenginiu, gali būti nepaleidžiami, jei jie yra pažeisti arba nešvarūs, arba jei ant įrenginio S objektyvo yra dulkių arba susikaupė kondensatas.
- Jeigu įrašote diską naudodamiesi asmeniniu kompiuteriu, net ir įrašius suderinamu formatu, gali būti atvejų, kai jis nebus paleidžiamas dėl taikomosios programos parametrų, kurie buvo naudojami kuriant diską. (Norėdami gauti daugiau informacijos, kreipkitės į programinės įrangos gamintoją.)
- Siekiant optimalios paleidimo kokybės, šiam įrenginiu būtini tam tikrus techninius standartus atitinkantys diskai ir įrašai. Iš anksto įrašytuose DVD diskuose šis standartas nustatomas automatiškai. Yra daug skirtingų įrašomųjų diskų formatų tipų (įskaitant CD–R su MP3 arba WMA failais), kuriems būtinos tam tikros išankstinės sąlygos (žr. aukščiau), užtikrinsiančios suderinamą paleidimą.
- Vartotojai turėtų atkreipti dėmesį, kad norint atsisiųsti MP3 / WMA failus ir muziką iš interneto, būtinas leidimas. Mūsų kompanija neturi teisės suteikti šį leidimą. Leidimą visada galite įsigyti iš autorių teisių savininko.

### **Šalies kodas**

Ant apatinės šio įrenginio dalies yra atspausdintas šalies kodas. Šis įrenginys gali paleisti tik taip pat kaip įrenginio apačioje pažymėtus DVD diskus arba "ALL" (visus).

#### **Pastabos apie šalių kodus**

- <sup>z</sup> Daugumos DVD diskų viršelyje yra aiškiai matomas gaublys su vienu arba keliais skaičiais. Šis skaičius turi atitikti įrenginio šalies kodą, arba disko paleisti negalėsite.
- Jeigu bandysite paleisti DVD, kurio šalies kodas neatitinka įrenginio kodo, televizoriaus ekrane pamatysite pranešimą "Incorrect region code. Can't play back" (Neteisingas šalies kodas. Negalima paleisti).

### **Medijos failų leidimas naudojantis USB funkcija**

Galite mėgautis medijos failais, pvz.: nuotraukomis (JPEG), filmais (DivX) ir melodijomis (MP3/WMA), įrašytomis į MP3 grotuvą arba USB atmintį tereikia prijungti saugojimo įrenginį šio įrenginio USB prievade.

- 1. Prijunkite USB įrenginį prie įrenginio USB prievado.
- 2. Paspauskite nuotolinio pulto mygtuką HOME (pagrindinis).
- 3. Pasirinkite parinktį [MUSIC] (muzika), [PHOTO] (nuotraukos) arba [MOVIE] (filmas). Išsami parinkčių informacija pateikiama 13 psl.

#### **Suderinami įrenginiai**

- 1. Įrenginiai, kuriems būtinas papildomas programos diegimas prijungus juos prie kompiuterio, nėra palaikomi.
- 2. MP3 grotuvas: "Flash" tipo MP3 grotuvas. • MP3 grotuvas, kuriam būtina įdiegti tvarkyklę, nepalaikomas.
- 3. USB "flash" atmintinė: Įrenginiai, kurie palaiko USB 2.0 arba USB 1.1.

#### Pastabos:

- <sup>z</sup> **Neišimkite veikiančio USB įrenginio (leidžiant, kopijuojant, perkeliant ir t. t.).**
- · Siekiant išvengti duomenų pažeidimo, būtina sukurti atsarginę kopiją.
- · Jeigu naudojate USB prailginimo kabelį arba USB koncentratorių, USB įrenginys gali būti neatpažįstamas.
- $\bullet$  Šis įrenginys gali palaikyti USB 2.0 arba USB 1.1.
- $\bullet$  Įrenginiai, naudojantys NTFS failų sistemą, nepalaikomi. (Palaikoma tik FAT (16/32) failų sistema.)
- $\bullet$  Šio įrenginio USB funkcija nepalaiko visų USB įrenginių.
- Skaitmeniniai fotoaparatai ir mobilieji telefonai nėra palaikomi.
- <sup>z</sup> Šis įrenginys nepalaikomas, jeigu bendras failų skaičius yra 1000 arba daugiau.
- · DivX paleidimas per USB gali būti nekokybiškas esant didelės spartos bitais turiniui.
- <sup>z</sup> Nustatydami šį įrenginį iš naujo, išimkite USB įrenginį iš USB prievado (žr.: 30 psl.)

### **Pagrindinis įrenginys**

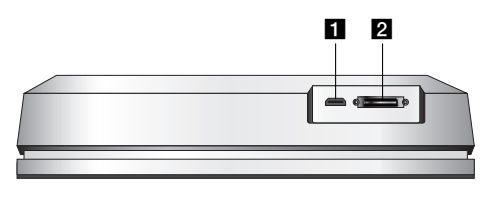

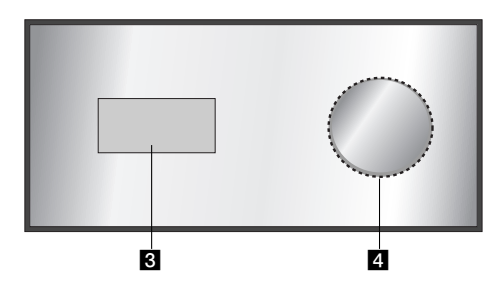

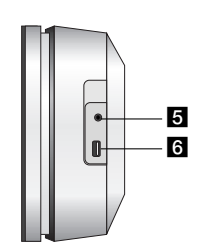

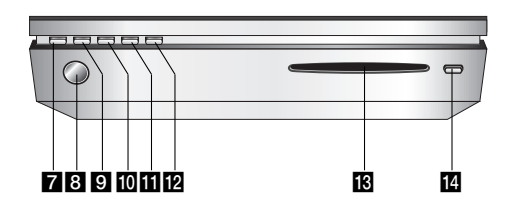

### a **HDMI jungtis (A tipo)**

HDMI išvestis, teikianti aukštos kokybės sąsają skaitmeniniam garsui ir vaizdui.

### $\overline{2}$  **SYSTEM jungtis**

Prijunkite savo pagrindinį įrenginį prie įjungto žemų tonų siųstuvo.

#### c **Ekrano rodinys**

### d **\* Liečiamoji klaviatūra**

Ekrano rodinyje galite matyti, pasirinkti ir pereiti per objektus. Be to, galite keisti garsumą, judindami pirštą virš liečiamojo ratuko.

### **B** AUSINĖS

3,5 mm ausinių lizdas.

#### Patarimai:

### <sup>z</sup> Nustatykite vidutinio lygio garsumą ir tik tada

įjunkite ausines.  $\bullet$  Prijungus ausines, garsiakalbiai bus išjungti.

#### **6** USB

Prijunkite multimedijos USB įrenginį prievade (USB atminties ir t. t.)

#### g 1**/I**

- Įjungia arba išjungia įrenginį.
- **8** Nuotolinis jutiklis Nukreipkite į jį įrenginio nuotolinio valdymo pultą.

### **g** HOME (pagrindinis)

Įjungia arba išjungia meniu HOME (pagrindinis).

#### $\blacksquare$  PLAY (leisti) Pradedamas grojimas.

#### **K** STOP (stabdyti) Sustabdomas grojimas.

- **PAUSE** (pauzė)
- Laikinai pristabdomas grojimas.

## m **CD disko slenkantis dėklas**

### Pastabos:

- Nestumkite kompaktinio disko į lizdą jėga. <sup>z</sup> Netraukite ir nestumkite disko jo išstūmimo
- metu. • Paspauskite EJECT (išstumti), jeigu norite įdėti diską po to, kai jis buvo išimtas.

#### n **EJECT (išstumti)**

Išstumia arba įtraukia lizdo dėkle esantį diską.

**Įvadas**

#### **\* Liečiamoji klaviatūra**

Šis įrenginys turi liečiamuosius ekrane valdiklius, kurie reaguoja į paspaudimą pirštu.

#### Pastabos:

- <sup>z</sup> Ant pagrindinio įrenginio viršaus nedėkite jokių objektų.
- Kad liečiamoji klaviatūra veiktų, nenaudokite jėgos. • Liečiamąją klaviatūrą lieskite lėtai ir lengvai.
- · Liečiamąją klaviatūrą lieskite plikomis rankomis, tačiau nelieskite jos šlapiomis rankomis.

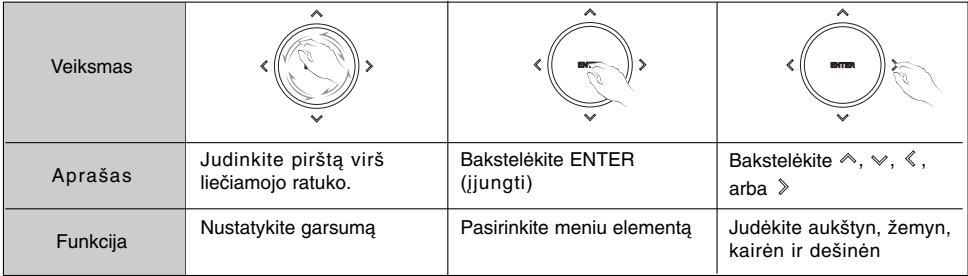

### **Įjungtas žemų dažnių siųstuvas**

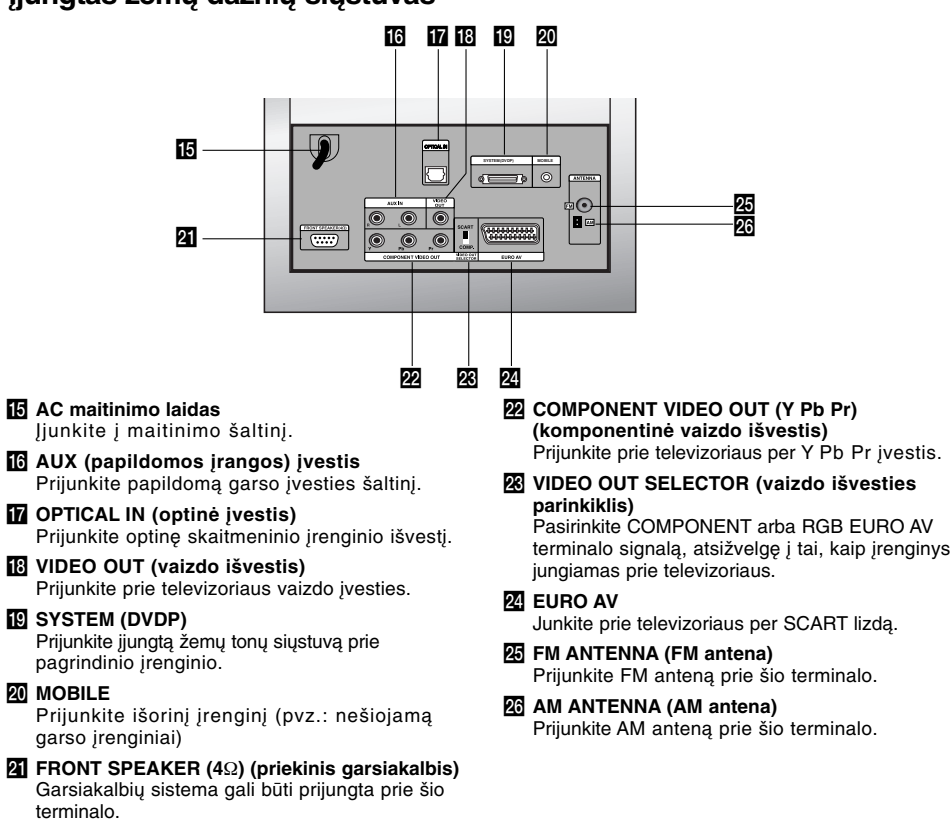

### **Nuotolinio valdymo pultas**

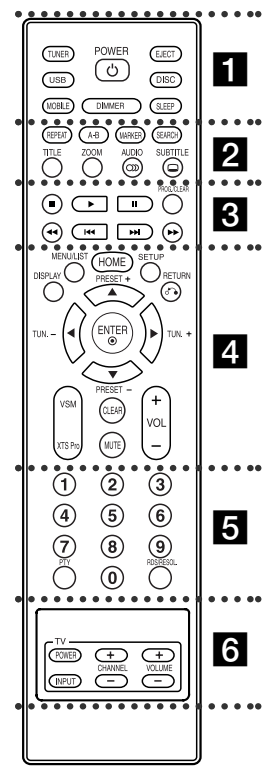

**z**  $\cdot$  . . . . . . . . . . . **TUNER (imtuvas):** Parenka FM arba AM transliavimą. **USB:** Parenka USB režimą. **MOBILE:** Parenka MOBILE režimą. **POWER:** Įjungia arba Išjungia įrenginį.

### **Nuotolinio valdymo pulto naudojimas**

Nukreipkite nuotolinio valdymo pultą į nuotolinį jutiklį ir spauskite mygtukus.

**DIMMER:** Kai įrenginys įjungtas, paspauskite skydelio viršuje ir pakeiskite ekrano rodinio ryškumą. **EJECT (išstumti):** Išstumia arba įdeda lizdo dėkle esantį diską. **DISC (diskas):** Parenka DISC režimą.

#### **SLEEP (miegojimo režimas):**

Nustatykite, kad sistema automatiškai išsijungtų nurodytu laiku.

**z . . . . 2** . . . . . **REPEAT (kartoti):** Kartoja skyrių, takelį, pavadinimą arba viską. **A - B:** Pakartoja seką tarp dviejų taškų (A ir B)

**MARKER (žymeklis):** Pažymi bet kurį tašką atkūrimo metu. **SEARCH (ieška):** Rodo žymeklio

ieškos meniu. **TITLE (pavadinimas):** jeigu yra, parodo disko pavadinimo meniu.

**ZOOM (didinti/mažinti):** Padidina/sumažina vaizdą. **AUDIO (garsas):** Parenka garso

įrašo arba garso kanalo kalbą. Parenka STEREO arba MONO (radijas).

**SUBTITLE (subtitras):** Parenka subtitrų kalbą.

. . . . . **8 . . . . .** ■ (STOP) (stabdyti):

Sustabdomas grojimas. B **(PLAY) (groti):** Pradedamas grojimas.

X **(PAUSE) (pristabdyti):** laikinai pristabdomas grojimas **PROG./CLEAR**

**(programuoti/išvalyti):** įjungia arba išjungia programos meniu. Įrašo radijo stočių dažnius imtuvo

atmintyje. m **/** M **(SCAN) (nuskaityti):** Ieško pirmyn ir atgal. .**/** >**(SKIP) (praleisti):**

Pereina į kitą arba ankstesnį skyrių arba takelį.

z z z z z d z z z z z **DISPLAY (ekranas):** įjungia

ekrano rodinį. **MENU/LIST (meniu/sąrašas):** įjungia DVD disko meniu. **HOME (pagrindinis):** įjungia<br>arba išjungia meniu HOME (pagrindinis). **SETUP (nustatymas):** ijungia

arba išjungia nustatymo meniu. **RETURN (**O**) (grįžti)**: Išjungia meniu. **PRESET(+/–) (nustatytas iš**

**anksto):** Parenka radijo programą. **TUN.(+/–) (ieška):** Ieško norimos radijo stoties.

 $4$  /  $\triangleright$  /  $\triangle$  /  $\triangledown$ 

**(kairėn/dešinėn/aukštyn/žemyn) :** Parenka meniu parinktį. **ENTER (įvesti):** Parenka virtualų garsą.

**VSM:** Parenka virtualų garsą. **XTS Pro:** Jeigu norite mėgautis

natūralesniu garsu. **CLEAR (išvalyti):** Panaikina žymę žymeklio ieškos meniu.

**MUTE (pritildyti):** laikinai įjungia ir išjungia garsą.

**VOLUME (+/–) (garsumas):** Nustato garsiakalbių garsą.

. . . . . **5** . . . . . **Skaičių mygtukai nuo 0 iki 9:** Parenka sunumeruotas meniu parinktis.

**PTY:** Pradėkite naršyti PTY tipo.

**RDS/RESOL.:** Peržiūrėkite RDS parinkčių rodinius. Nustato HDMI išvesties raišką.

**z z z z z z z z z z z z z z z Televizoriaus valdymo mygtukai:** žr. 28psl.

#### **Nuotolinio valdymo pulto baterijų įdėjimas**

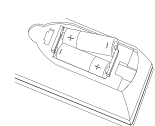

Nuotolinio valdymo pulto nugarėlėje nuimkite baterijų lizdo dangtelį ir įdėkite dvi (AA dydžio) baterijas, tinkamai nukreipdami $\bullet$  ir  $\bullet$ .

### **Įspėjimas**

Nesumaišykite senųjų baterijų su naujosiomis. Niekada nenaudokite skirtingų tipų baterijų (standartinių, šarminių  $\mathsf{ir}\ \mathsf{t}\ \mathsf{.}\ \mathsf{t}\ \mathsf{.}$ 

**9**

**Įvadas**

# **Prijungimas ir nustatymas**

### **Sistemos jungtys**

Išjunkite įrenginį prieš nustatydami VIDEO OUT (vaizdo išvestį).SELECTOR. (parinkiklisJeigu naudojate COMPONENT VIDEO OUT (komponentinės vaizdo išvesties) lizdą, nustatykite VIDEO OUT SELECTOR (vaizdo išvesties parinkiklį) į COMP (komponent.). Jeigu naudojate SCART lizdą, nustatykite VIDEO OUT SELECTOR (vaizdo išvesties parinkiklį) į SCART.

### **Įspėjimas**

Nejunkite įjungto žemų dažnių siųstuvo į AC maitinimo tinklą, kol visi komponentai neprijungti.

#### **Įjungto žemų tonų siųstuvo prijungimas prie įrenginio**

Vieną sistemos kabelio galą (S1) prijunkite prie lizdo **SYSTEM**, kuris yra įrenginio gale. Kitą sistemos kabelio galą (S1) prijunkite prie **SYSTEM (DVDP)** lizdo, įjungto žemų dažnių siųstuvo gale. Priveržkite abu jungties varžtus.

#### Pastaba:

**10**

Sistemos kabelio lizdai yra pažymėti, todėl kabelio jungtis galima prijungti tik vienu būdu.

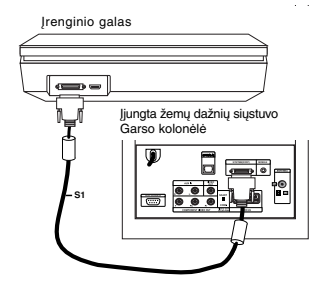

#### **Prie aktyvaus žemų dažnių siųstuvo prijunkite garsiakalbius.**

1. Vieną garsiakalbių kabelio galą (S2) prijunkite prie FRONT SPEAKER (4Ω) (priekinio garsiakalbio) lizdo, esančio žemų dažnių siųstuvo gale. Priveržkite abu jungties varžtus.

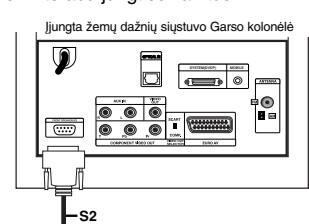

2. Įjunkite **L** (kairiojo) garsiakalbio kabelį (S2) į kairiojo garsiakalbio galinį lizdą. Įjunkite **R** (dešiniojo) garsiakalbio kabelį (S2) į dešiniojo garsiakalbio galinį lizdą.

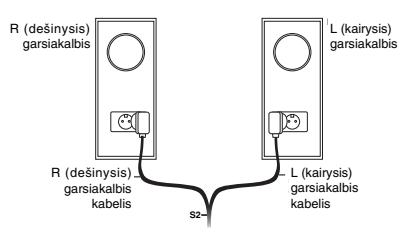

#### Pastaba:

Įsitikinkite, ar kabelio jungtys įkištos iki galo ir tvirtai laikosi garsiakalbių lizduose.

#### **Pridėtos antenos prijungimas**

Įjungto žemų dažnių siųstuvo gale yra kartu su sistema pateikiamų AM ir FM antenų lizdai.

#### Pastaba:

Vietoje pridedamų vidinių antenų galite naudoti išorinę anteną. Norėdami prijungti išorinę anteną, pasikonsultuokite su kvalifikuotu specialistu. Vadovaukitės visomis saugos instrukcijomis, kurios pateikiamos su antena.

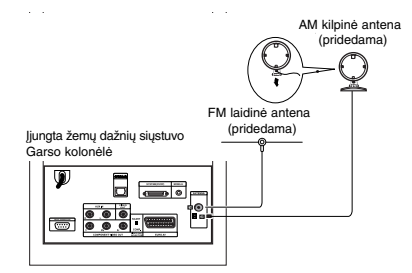

#### **FM antena**

Prijunkite **FM** anteną aktyvaus žemų dažnių siųstuvo užpakalinėje pusėje esančiame FM lizde. Išskirkite antenos šakas ir sukiokite jas, kol FM priėmimas bus geriausias. Ištieskite anteną kaip įmanoma toliau nuo įrenginio ir kitų prietaisų.

#### **AM antena**

Prijunkite **AM** kilpinę anteną aktyvaus žemų dažnių siųstuvo užpakalinėje pusėje esančiame AM lizde. Pastatykite anteną kuo toliau nuo įrenginio ir kitų prietaisų. Pastatykite ją ant pridedamo pagrindo arba pritvirtinkite prie sienos.

**Prie aktyvaus žemų dažnių siųstuvo prijunkite televizorių**

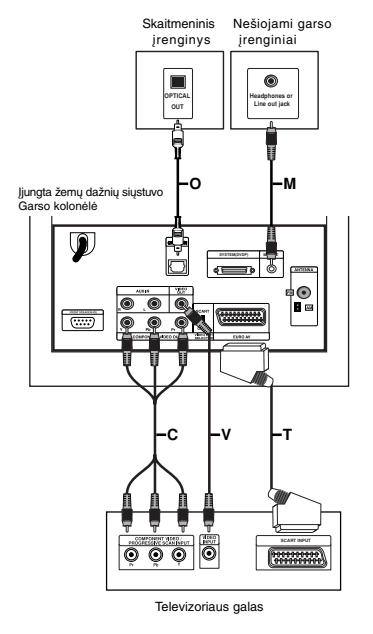

#### **Vaizdo jungtis**

Sujunkite **VIDEO OUT** lizdą, esantį įjungto žemų dažnių siųstuvo gale, su vaizdo išvesties lizdu televizoriuje, pasinaudodami vaizdo kabeliu (**V**).

#### **"Component video" jungtis**

Sujunkite "COMPONENT VIDEO OUT" išvesties lizdus, esančius įjungto žemų dažnių siųstuvo gale, su atitinkamais įvesties lizdais televizoriuje, naudodamiesi komponentiniu vaizdo kabeliu (**C**). Jeigu televizorius yra didelės raiškos arba paruoštas skaitmeniniam darbui, galite pasinaudoti progresyvia įrenginio nuskaitymo išvestimi ir gauti aukščiausios kokybės vaizdo raišką. Jei televizorius nepriima progresyvaus skenavimo formato ir jūs stengsitės skenuoti šiuo formatu, vaizdas bus susimaišęs. Ieškodami progresyvays signako, nustatykite 576P naudodami RDS/RESOL. mygtuką.

#### Pastaba:

Progresyvus nuskaitymas neveikia su analoginio vaizdo jungtimi (geltonu vaizdo išvesties lizdu).

#### **SCART jungtis**

Sujunkite **EURO AV** lizdą, esantį įjungto žemų dažnių siųstuvo gale, su atitinkamu įvesties lizdu televizoriuje, pasinaudodami "scart" jungtimi (**T**).

#### **Optinė skaitmeninė jungtis**

Prijunkite optinę skaitmeninio įrenginio išvestį prie **OPTICAL IN** lizdo, esančio įjungto žemų dažnių siųstuvo gale, pasinaudodami optiniu kabelių (**O**).

### **Įspėjimas**

Kai naudojate HDMI jungtį, **VIDEO OU**T ir **EURO AV** jungtys negalimos.

#### **Papildomų įrenginių prijungimas**

Yra dvi papildomo įrenginio prijungimo parinktys.

- <sup>z</sup> Parinktis A: **AUX IN (L/R)** (papildomos įrangos
- K/D) lizdai (pvz.: VCR, lazerinių diskų leistuvams)
- <sup>z</sup> Parinktis B: **MOBILE** lizdas (pvz.: nešiojamiems garso įrenginiams)
- Parinktis A: **AUX IN (L/R)** (papildomų garsiakalbių K/D) lizdai
- 1. Įkiškite raudoną raudono / balto garso kabelio laidą į raudoną **AUX IN R** (įvesties dešinėj) lizdą, o baltą laidą – į baltą **AUX IN L** (įvesties kairėj) lizdą.
- 2. Kitus garso kabelių galus prijunkite papildomo įrenginio garso išvesties lizduose.

#### Pastaba:

Jeigu prijungtas įrenginys turi tik vieną garso išvesties lizdą, prijunkite jį lizde **AUX IN L** (įvesties kairėj).

#### Parinktis B: **MOBILE** lizdas

- 1. Vieną garso kabelio (M) galą su 3,5 mm adatėlių stereo kištuku įkiškite į lizdą **MOBILE** žemų dažnių siųstuvo užpakalinėje dalyje.
- 2. Kitą garso kabelio (M) galą su 3,5 mm adatėlių kištuku įkiškite į papildomo įrenginio ausinių lizdą (arba įkroviklio išvesties (OUT) lizdą.

ai semignujine **Prijungimas ir** nustatymas **nustatymas**

### **HDMI jungtis**

Jeigu turite HDMI televizorių arba monitorių, prie šio įrenginio galite jį prijungti naudodamiesi HDMI kabeliu.

- 1. Sujunkite įrenginio HDMI lizdą ir HDMI lizdą su HDMI suderinamame televizoriuje arba monitoriuje (H).
- 2. Nustatykite HDMI televizoriaus šaltinį (žr.: Televizoriaus naudojimo instrukcija).

#### Pastabos:

• Ant kabelio jungties esančios rodyklės turėtų būti nukreiptos aukštyn, tada jis bus tinkamai išlygiuotas su įrenginio jungtimi.

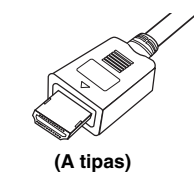

- · Jeigu girdite triukšmą arba ekrane matote eilutes, patikrinkite HDMI kabelį.
- <sup>z</sup> Jeigu paspausite RDS/RESOL. (raiška) būnant imtuvo (RADIO) režime, raiška nepasikeis.

#### Patarimas:

Naudodami HDMI jungtį, galite keisti raišką (576p, 720p arba 1080i) HDMI išvesčiai naudodami mygtuką RDS/RESOL. (raiška).

#### **Įspėjimas**

Jeigu raišką keisite, kai įrenginys sujungtas su HDMI jungtimi, gali įvykti gedimas. Norėdami pašalinti atsiradusią problemą, iš naujo išjunkite ir įjunkite įrenginį .

Įrenginio galas  $\Rightarrow$ ⊜ Su HDMI suderinamas **HDMI compatible TV** televizorius**H** ē  $\overline{C}$ **HDMI**

#### **Apie HDMI**

HDMI (raiškioji multimedijos sąsaja) palaiko ir vaizdo, ir garso įrašą viena skaitmenine jungtimi, kuri naudojama DVD leistuvuose, skaitmeniniuose prieduose ir kituose AV įrenginiuose. HDMI buvo sukurtas tenkinti HDCP (raiškiojo turinio apsaugos) technologijų poreikius. HDCP naudojamas apsaugoti perduodamą ir priimamą skaitmeninį turinį.

HDMI gali palaikyti standartinį, patobulintą arba didelės raiškos vaizdą, standartinį arba kelių kanalų erdvinį garsą, HDMI funkcijose įtrauktas ir neglaudintas skaitmeninis vaizdas, pralaidumas iki 5 gigabitų per sekundę, viena jungtis (vietoj kelių kabelių ir jungčių) bei ryšys tarp AV šaltinio ir AV įrenginių, tokių kaip skaitmeniniai tv.

HDMI, HDMI logotipas ir "High–Definition Multimedia Interface" (raiškioji multimedijos sąsaja) yra HDMI licencijuojami LLC ženklai arba registruotieji prekės ženklai.

#### **Papildoma HDMI informacija**

- Kai prijungiate HDMI arba DVI suderinama įrenginį, patikrinkite šiuos dalykus:
	- Pabandykite išjungti HDMI / DVI įrenginį ir šį įrenginį. Įjunkite HDMI / DVI įrenginį, palikite jį 30 sekundžių ir tik tada įjunkite šį įrenginį.
	- Prijungto įrenginio vaizdo įvestis nustatoma taip, kad tiktų šiam įrenginiui.
	- Prijungtas įrenginys suderinamas su 720 x 576p, 1280 x 720p arba 1920 x 1080i vaizdo įvestimi.
- Ne visi su HDCP suderinami DVI įrenginiai veiks su šiuo įrenginiu.
- Vaizdas nebus kokybiškas, jei bus naudojamas ne HDCP įrenginys.
- Kai prijungtas televizorius negali priimti pasirinktos skiriamosios gebos, televizoriaus ekrane galite nematyti normalaus vaizdo.

### **Pagrindinio meniu naudojimas**

Iš pagrindinio meniu ekrano galite prieiti prie visų laikmenų jas paleisti ir įrašyti įrenginyje.

- 1. Paspauskite mygtuką HOME (pagrindinis) ir peržiūrėkite pagrindinio meniu rodinį.
- 2. Naudokite mygtukus  $\blacktriangleleft$  /  $\blacktriangleright$  pasirinkti pagrindinę norimą parinktį. Rodomos papildomos parinktys.
- 3. Naudokite mygtuką ▲ / ▼ ir ENTER pasirinkti norimą papildomą parinktį.

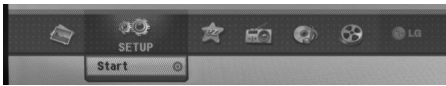

4. Norėdami išeiti iš HOME (pagrindinio) meniu, paspauskite HOME.

### **MOVIE (filmas)**

- <sup>z</sup> **DISC (diskas):** - [DivX] diskui rodomas meniu DivX. (žr. 20 psl.)
- Paleidžia vaizdo įrašo CD arba DVD diską. (žr. 17 – 19 psl.)
- **USB DivX: Rodo [Movie List] (filmy sąrašą USB** įrenginyje. (žr. 20 psl.)
- **PHOTO (nuotraukos)** (žr. 23 24 psl.)
- **DISC (diskas):** Bus rodomas meniu [Photo List] (nuotraukų sąrašas).
- **USB:** Rodomas [Photo List] (nuotraukų sąrašas) USB įrenginiui.
- **SETUP (nustatymas)** (žr. 13 psl.)
- <sup>z</sup> **"Start" (pradėti):** Rodomas nustatymų meniu.
- **Easy Menu**
- AUX (papildomos įrangos): Parenka papildomos įrangos režimą. (žr. 25 psl.)
- <sup>z</sup> **SCART:** Parenka SCART režimą. (žr. 25 psl.)
- **OPTICAL:** Parenka OPTICAL režimą. (žr. 25 psl.) **RADIO**
- <sup>z</sup> **"Listen" (klausytis):** Parenka RADIO režimą.
- **MUSIC (muzika)** (žr. 21 22 psl.)
- $\bullet$  **DISC (diskas):** Bus rodomas meniu [Music List] (muzikos sąrašas).
- **USB:** Rodomas [Music List] (muzikos sąrašas) USB įrenginiui.

### **Pradiniai nustatymai**

Šioje meniu sistemoje galimi keli būdai, kaip pritaikyti pateiktuosius nustatymus. Daugelį meniu sudaro trijų lygių nustatomos parinktys, tačiau kai kurios siūlo daugiau parinkčių.

#### **Bendrasis veikimas**

- 1. Pagrindiniame meniu (HOME) paspauskite mygtuką SETUP (nustatymas) – bus rodomas nustatymų meniu.
- 2. Mygtukais ▲ / ▼ pasirinkite reikiamą parinktį.
- 3. Kai pasirinktas reikiamas elementas, paspauskite B ir pereikite į antrąjį lygį.
- 4. Mygtukais ▲ / ▼ pasirinkite reikiamą antrąją parinktį.
- 5. Paspauskite mygtuką ▶ pereiti trečiąjį lygį.
- 6. Paspauskite mygtuką  $\blacktriangle$  /  $\blacktriangledown$  pasirinkti parinktį, tada ENTER patvirtinti pasirinkimą. Kai kuriems elementams pasirinkti reikia daugiau veiksmų.
- 7. Kelis kartus paspauskite parinktį SETUP<br>nustatyti) arba RETURN (♂– grįžti) ir išeikite) iš nustatymų meniu.

#### Pastaba:

Paspauskite < ir grįžkite į ankstesnįjį lygį.

### **Pagrindiniai nustatymai**

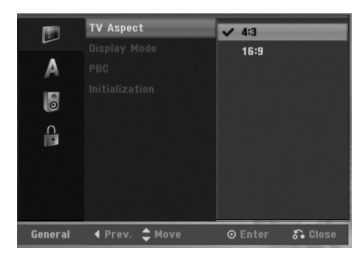

#### **TV rodymo santykis**

Parenka prijungto TV rodymo koeficientą (4:3 – standartinio pločio).

- [4:3] Pasirinkite šį koeficientą, kai prijungiate televizorių. Kai apsirenkamas 4:3, toliau nustatykite režimą [Display Mode] (rodymo režimas).
- [16:9] pasirinkite šį santykį, kai prijungiate plačiaekranį televizorių arba TV su plačiaekranio rodymo režimu.

#### **Rodymo režimas**

Pasirinktie, kaip ekrane turi būti rodomas vaizdas, kai TV koeficientas pasirenkamas 4:3.

- $\bullet$  [Laiško formos rodinys] ("Letter Box") rodo vaizdą su viršutine ir apatine kraštine.
- [Panoraminis nuskaitymas] ("Pan Scan")
- automatiškai rodo vaizdą per visą ekraną ir iškerpa vaizdo dalį, kuri ekrane netelpa. Pastaba:

Jei nustatote raišką 720p arba 1080i, TV koeficientas ("TV Aspect") ir rodymo režimas ("Display Mode") išjungiamas.

**13**

**Prijungimas ir** nustatymas **nustatymas Prijungimas** 

#### **PBC (2.0 versija)**

PBC reiškia "Playback Control" peržiūros/perklausos valdymą ir nukreipia į tam tikrus meniu bei funkcijas, kurios galimos kai kuriuose vaizdo įrašų kompaktiniuose diskuose.

- [ON] (jjungta) vaizdo kompaktiniai diskai leidžia pagal PBC, jei ši galimybė yra.
- [OFF] (išiungta) vaizdo įrašų kompaktiniai diskai leidžiami taip pat kaip garso įrašų kompaktiniai diskai.

#### **Pirmasis paleidimas**

Galite iš naujo nustatyti įrenginį veikti su gamykliniais parametrais.

[Factory Set] (gamyklos parametrai) – jei reikia, galite įrenginį nustatyti veikti gamyklos parametrais. Kai kurios parinktys negali būti iš naujo nustatytos. (Vertinimas, slaptažodžio ir šalies kodo).

- 1. Pasirinkite parinktį [Initialization] (pradinis paleidimas), tada paspauskite  $\blacktriangleright$ .
- 2. Paspauskite ▲ / ▼ pasirinkti reikiamą parinktį (atsitiktine tvarka) ir spauskite ENTER. Bus rodomas patvirtinimo pranešimas.
- 3. Paspauskite  $\blacktriangleleft$  /  $\blacktriangleright$  pasirinkti [OK] (gerai) arba spauskite [Cancel] (atšaukti), tada. ENTER.

### **Kalbos nustatymai**

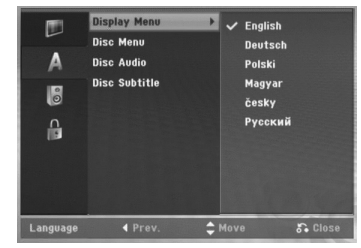

#### **Rodomi meniu**

**14**

Pasirinkite nustatymų meniu ir ekrano rodinio kalbą.

#### **Disko meniu/garso/subtitrai**

- [Original] (originalaus) reiškia originalią kalbą, kuria buvo įrašytas diskas.
- [Others] (kita) norėdami pasirinkti kitą kalbą, paspauskite skaičių mygtuką, tada ENTER ir įveskite atitinkamą keturių skaitmenų kalbos kodą (žr. skyrelį 29 psl.). Jei įvedėte klaidingą kalbos kodą, paspauskite  $\blacktriangleleft$ .
- <sup>z</sup> [OFF] (išjungti) (disko subtitrams) : Subtitrai išiunati.

### **Garso nustatymai**

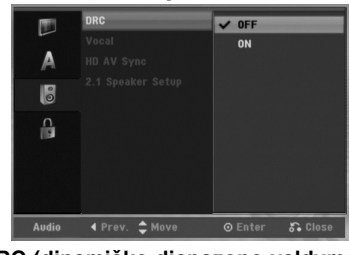

**DRC (dinamiško diapazono valdymas)** Su DVD formatu galima girdėti garso takelius kiek įmanoma tiksliau ir realistiškiau – visa tai įmanoma tik esant skaitmeninio garso technologijai. Tačiau galite suglaudinti dinaminį garso išvesties intervalą (skirtumą tarp garsiausių ir tyliausių garsų). Tada galėsite klausytis filmo tyliau, o garso kokybė bus tokia pat gera. Šiam efektui nustatykite DRC į [ON] (jjungta).

#### **Vokalas**

Nustatykite parinktį VOCAL (vokalas) kaip [ON] (įjungtą), kai per DVD paleidžiamas kelių kanalų karaoke. Karaokė kanalai diske susimaišys ir pavirs į įprastinį stereo garsą.

#### **HD AV sinchronizavimas**

Kai naudojama skaitmeninė televizija Kartais AV signalo perduoti tuo pačiu metu neįmanoma, nes vaizdo signalas perduodamas vėliau nei garso signalas, todėl jį perdengia.

Keisti analoginį vaizdo signalą į skaitmeninį esant skaitmeninei televizijai trunka laiko.

Tai taip pat reiškia, kad ekrane matydami vaizdą galite tuo pačiu metu negirdėti garso, net jei tai viena scena.

Sistemoje "HD AV Sync" galite nustatyti garso signalų atidėjimo laiką, kad vienu metu būtų perduodamas AV signalas

- Įrenginyje galima nustatyti atidėjimą iki 10 msek.  $(0 - 300 \text{ msek.})$
- Atidėjimo laikas nustatomas skirtingai priklausomai nuo televizoriaus rūšies. Turite nustatyti
- optimaliausią atidėjimo laiką pagal savo televizorių.

#### **2.1 Garsiakalbių nustatymas**

Savo įmontuotam 2,1 kanal. SURROUND dekoderiui nustatykite tokius parametrus.

- 1. Pasirinkite parinktį [2.1 Speaker Setup] (2,1 kanal. garsiakalbio nustatymas), tada paspauskite B.
- 2. Naudokite ► pasirinkti norimą nustatyti garsiakalbį (L: kairys garsiakalbis/R: dešinys garsiakalbis/W:
- žemų dažnių siųstuvas) 3. Paspauskite ▲ / ▼ nustatyti pasirinkto garsiakalbio išvesties lygį.
- 4. Paspauskite ENTER išsaugoti parametrą.

### **Užrakto (tėvų kontrolės) nustatymas**

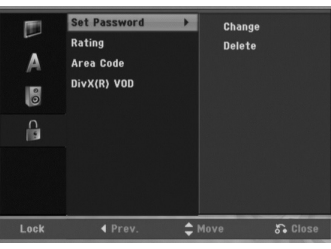

#### **Slaptažodžio nustatymas**

- 1. Pasirinkite parinktį [Set Password] (nustatyti slaptažodį), tada paspauskite  $\blacktriangleright$
- 2. Norėdami prieiti prie vertinimo ("Rating"), slaptažodžio ("Password") ir šalies kodo ("Area Code"), įveskite 4 skaitmenų savo sukurtą slaptažodį.

Jei dar neįvedėte slaptažodžio, kai to buvo paprašyta, įveskite jį ir paspauskite ENTER. Dar kartą įveskite slaptažodį, kad jį patvirtintumėte, ir paspauskite ENTER. Jei prieš paspausdami mygtuką ENTER padarėte klaidą, paspauskite  $\blacktriangleleft$ .

Norėdmai keisti slaptažodį, paspauskite [Change] (keisti), tada ENTER ir įveskite 4 skaitmenų senąjį slaptažodį. Tada spustelėkite ENTER. Įveskite naują 4 skaitmenų slaptažodį ir paspauskite ENTER. Dar kartą įveskite slaptažodį, kad jį patvirtintumėte, ir paspauskite ENTER. Norėdami ištrinti slaptažodį, pasirinkite parinktį

[Delete] (trinti) ir paspauskite mygtuką ENTER. Įveskite sukurtą 4 skaitmenų slaptažodį ir paspauskite ENTER.

#### **Jei pamiršote 4 skaitmenų slaptažodį**

Jei pamiršote ir norite panaikinti pamirštą slaptažodį, atlikite toliau nurodytus veiksmus:

- 1. Meniu SETUP (nustatymas) pasirinkite 1 lygio piktogramą.
- 2. Naudokite skaičių mygtukus ir įveskite 6 skaitmenų numeri ..210499"
- 3. Pasirinkite parinktį [Yes] (taip), tada paspauskite ENTER. 4 skaičių kodas bus panaikintas. Įveskite naują slaptažodį.

#### **Vertinimas**

Blokuoja DVD disko paleidimą pagal jo turinio vertinimą. Ne visiems diskams taikomas vertinimas.

- 1. Pasirinkite parinktį [Rating] (vertinimas), tada paspauskite  $\blacktriangleright$ .
- 2. Atlikite 2 veiksmą kaip procedūroje "Slaptažodžio nustatymas".
- 3. Pasirinktie vertinimą mygtukais  $\blacktriangle / \blacktriangledown$ . [1] – [8]: 1 vertinimo lygis turi daugiausiai apribojimų, o 8 vertinimo lygis – mažiausiai. [No Limit] (be apribojimų): jei pasirenkate parinktį [No Limit] (be apribojimo), tėvų kontrolė nesuaktyvinama ir disko turinys rodomas visas.
- 4. Paspauskite ENTER patvirtinti vertinimo pasirinkimą.

#### Pastaba:

Jei nustatote vertinimą įrenginiui, visi diskai ir jų turinys bus vertinamas tuo pačiu lygiu, jei jis bus nustatytas kaip mažo ribojimo. Aukščiau vertinamos (didelio ribojimo) scenos nebus paleidžiamos, jei diske nebus kitokių – alternatyvių. Alternatyvios scenos turi būti vertinamos taip pat arba mažiau ribojamos. Jei nerandama tinkama alternatyva, paleidimas sustabdomas. Turite įvesti 4 skaitmenų slaptažodį arba pakeisti vertinimo lygį, kad diskas būtų leidžiamas.

ai semignujine **Prijungimas ir** nustatymas **nustatymas**

#### **Šalių kodai**

Įveskite šalies, kurios standartas naudojamas vertinti diskus, kodą (žr. Šalių kodų sąrašą 29psl.)

- 1. Pasirinkite parinktį [Area Code] (šalies vertinimo sistema), tada paspauskite  $\blacktriangleright$ .
- 2. Atlikite 2 veiksmą kaip procedūroje "Slaptažodžio nustatymas".
- 3. Pasirinktie pirmąją raidę mygtukais  $\blacktriangle / \blacktriangledown$ .
- 4. Perkelkite žymiklį mygtuku > ir pasirinkite antrą simbolį mygtuku  $\blacktriangle$  /  $\blacktriangledown$ .
- 5. Paspauskite ENTER patvirtinti šalies kodo pasirinkimą.

#### **DivX registravimo kodas**

Mes pateikiame "DivX® VOD" (vaizdo įrašo pagal pareikalavimą) registravimo kodą, kuris leidžia įsigyti arba nuomotis vaizdo įrašus naudojantis paslauga "DivX® VOD". Daugiau informacijos rasite: www.divx.com/vod.

- 1. Pasirinkite parinktį [DivX(R) VOD], tada paspauskite  $\blacktriangleright$
- 2. Paspauskite ENTER ir bus rodomas kodo registravimo rodinys.
- 3. Naudokite registravimo kodą įsigyti arba nuomotis vaizdo įrašus iš "Divx® VOD" svetainėje www.divx.com/vod.

Vadovaukitės instrukcijomis ir atsisiųskite vaizdo įrašą į diską, kad galėtumėte jį peržiūrėti naudodamiesi įrenginiu.

#### Pastaba:

Visi iš "DivX® VOD" svetainės atsisiųsti vaizdo įrašai gali būti peržiūrėti šiuo įrenginiu.

## **Disko informacijos rodymas ekrane**

Ekrane galite matyti įvairią informaciją apie įkeltąjį diską.

1. Paspauskite mygtuką DISPLAY (rodymas) ir peržiūrėkite įvairią informaciją. Rodoma informacija skiriasi priklausomai nuo disko tipo arba grojimo būsenos.

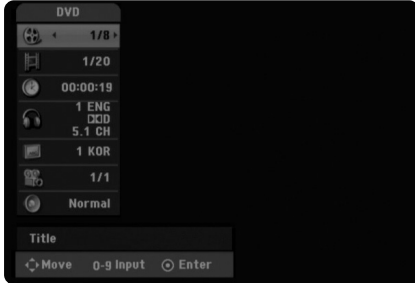

- 2. Pažymėkite elementą paspaudę  $\blacktriangle$  /  $\blacktriangledown$  ir pakeitę arba pasirinkę parametrą  $\blacktriangleleft / \blacktriangleright$  Išsamios informacijos apie kiekvieną elementą ieškokite puslapiuose skliausteliuose.
	- $\bullet$  [Title]: dabartinio pavadinimo (arba takelio) numeris/visų pavadinimų (arba takelių) skaičius
	- <sup>z</sup> [Chapter]: dabartinio skyrelio numeris/iš viso skyrelių.
	- [Time]: praleistas grojimo laikas (žr. 19 psl.)  $\bullet$  [Audio]: pasirinkta garso kalba (tik DVD VIDEO)
	- arba garso kanalas (žr. 18 psl.)  $\bullet$  [Subtitle]: pasirinkti subtitrai (žr. 18 psl.)
	- $\bullet$  [Angle]: pasirinktas kampas/iš viso kampų (žr. 19 psl.)
	- <sup>z</sup> [Sound]: pasirinktas garso režimas (žr. 19 psl.)

#### Pastaba:

jei per 10 sekundžių nepaspaudžiamas joks mygtukas, ekrano rodinys dingsta.

# **Perklausa**

### **Bendrosios perklausos savybės**

- 1. Į kompaktinių diskų dėklą įdėkite pasirinktą diską grojimo puse žemyn.
- 2. Perklausa paleidžiama naudojant meniu HOME (pagrindinis) (žr. 13 psl.).
- 3. Norėdami paleisti grojimą, paspauskite (STOP) (sustabdyti). Įrenginys įrašo sustabdymo tašką, priklausomai nuo disko. Ekrane trumpai rodoma "III". Paspauskite  $\blacktriangleright$  (PLAY) (groti) ir tęskite grojimą (nuo scenos taško). Dar kartą paspaudus (STOP) (sustabdyti) arba išstumti diską (ekrane matoma" $\blacksquare$ "), įrenginys ištrina sustabdymo tašką.
- 4. Paspauskite mygtuką EJECT (išstumti) ir išimkite diską.

#### Pastaba:

Jei nustatyta tėvų kontrolė, ir diskas nėra nustatytas tarp vertinimo parametrų (neidentifikuotas), turi būti įvestas 4 skaitmenų kodas ir/arba identifikuotas diskas (žr. skyrelį "Vertinimas" 15 psl.).

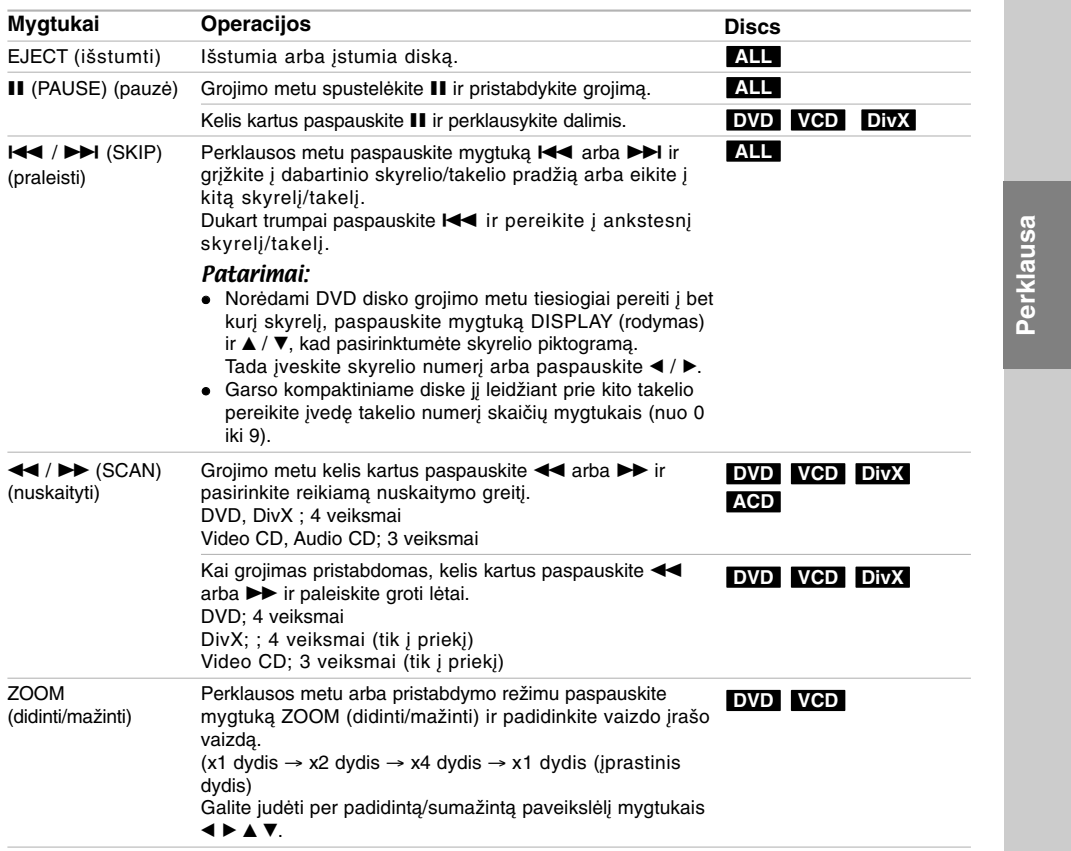

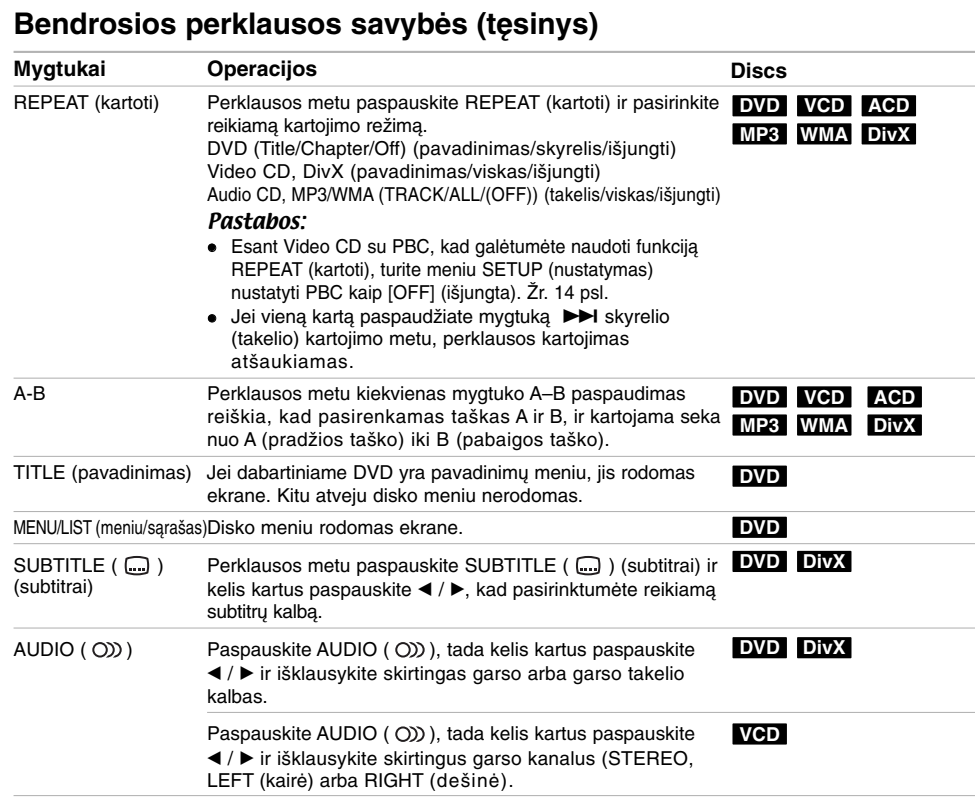

 $\overline{\phantom{a}}$ 

 $\sqrt{2}$ 

**18**

 $^{-}$ 

 $\frac{1}{2}$ 

#### **Meniu ekrane rodomas DVD VCD**

Meniu rodinys gali būti rodomas pirmiausia įdėjus DVD arba Video CD diską, kuriame yra meniu.

#### **DVD**

Naudokite mygtukus < / → / A / V pasirinkti norimą matyti pavadinimą/skyrelį, tada paspauskite mygtuką ENTER ir paleiskite grojimą.

Norėdami grįžti į meniu rodinį, paspauskite mygtuką TITLE (pavadinimas) arba MENU/LIST (meniu/sąrašas).

#### **VCD**

· Naudokite skaičių mygtukus ir pasirinkite norimą peržiūrėti takelį. Paspauskite RETURN (¿>)(grižti) ir grižkite į

meniu rodinį.  $\bullet$  Meniu nustatymas ir meniu naudojimo veiksmai gali

skirtis priklausomai nuo disko. Vadovaukitės instrukcijomis kiekvieno meniu ekrane. Galite nustatyti PBC kaip [OFF] (išjungta) meniu SETUP (nustatymas) (žr. 14 psl.).

#### **Perėjimas prie kito TITLE DVD DivX VCD**

Jei diske yra daugiau nei vienas pavadinimas, galite pereiti prie kito pavadinimo taip:

· Perklausos metu paspauskite DISPLAY (rodymas), tada paspauskite  $\blacktriangle$  /  $\nabla$  ir pasirinkite pavadinimo piktogramą. Tada paspauskite skaičių mygtuką  $(0-9)$  arba  $\blacktriangleleft$  /  $\blacktriangleright$  ir pasirinkite pavadinimo skaičių.

#### Pastaba:

Esant Video CD su PBC, reikia meniu SETUP (nustatymas) nustatyti PBC kaip [OFF] (išjungta). Žr. 14 psl.

#### **Laiko ieška DVD DivX VCD**

Norėdami paleisti diską groti pasirinktu laiku:

- 1. Perklausos metu paspauskite DISPLAY (rodymas). Laiko ieškos langelyje rodomas praėjęs grojimo laikas.
- 2. Paspauskite ▲ / ▼ pasirinkti laiko piktogramą, bus rodoma "--:--:--".
- 3. Įveskite reikiamą pradžios laiką valandomis, minutėmis ir sekundėmis iš kairės į dešinę. Kad atšauktumėte įvestį, paspauskite CLEAR (išvalyti).
- 4. Paspauskite ENTER patvirtinti. Grojimas bus pradėtas nuo pasirinkto laiko.

#### Pastaba:

Esant Video CD su PBC, reikia meniu SETUP (nustatymas) nustatyti PBC kaip [OFF] (išjungta). Žr. 14 psl.

#### **Žymėjimo ieška DVD VCD DivX**

#### **Žymeklio įvedimas**

Galite pradėti perklausą nuo devynių įsimintų taškų. Norėdami įvesti žymeklį, reikiamame taške perklausos metu paspauskite MARKER (žymeklis). Žymeklio piktograma trumpai bus rodoma TV ekrane. Pakartokite ir įveskite iki devynių žymeklių.

#### **Pažymėtos scenos iškvietimas arba išvalymas**

- 1. Disko perklausos metu paspauskite SEARCH (ieškoti). Žymeklio ieškos meniu rodomas ekrane.
- 2. Per 5 sekundes paspauskite  $\blacktriangleleft / \blacktriangleright$  ir pasirinkite žymeklio, kurį norite rasti arba panaikinti, numerį.
- 3. Paspauskite ENTER ir paleiskite groti pažymėtą sceną. Arba paspauskite CLEAR (išvalyti), ir žymeklio numeris bus ištrintas iš sąrašo.

#### **Skirtingo kameros kampo DVD**

Jei diske scenos įrašytos laikant kamerą skirtingu kampu, galite peržiūros metu pakeisti vaizdo skirtingus kameros kampus.

- 1. Peržiūros metu paspauskite DISPLAY (rodymas). TV ekrane bus rodomas rodinys.
- 2. Naudokite mygtuką ▲ / ▼ ekrano rodinyje pasirinkti kampo piktogramą.
- 3. Naudokite mygtuką ◀ / ▶ pasirinkti reikiamą kampą. TV ekrane rodoma dabartinio kampo vertė.

### **VIRTUAL SURROUND DVD DivX**

Šis įrenginys siūlo VIRTUAL SURROUND efektą, kuris per du stereo garsiakalbius sukuria kelių kanalų garsą vietoj penkių arba daugiau garsiakalbių, kurių įprastai reiktų keletos kanalų namų kino sistemai.

- 1. Perklausos metu paspauskite DISPLAY (rodymas). TV ekrane bus rodomas rodinys.
- 2. Naudokite ▲ / ▼ ekrane pasirinkti garso rodinį.
- 3. Naudokite mygtuką  $\blacktriangleleft / \blacktriangleright$  ir pasirinkite VIRTUAL. Norėdami išjungti efektą VIRTUAL SURROUND, pasirinkite NORMAL (įprastinis).

Efektą VIRTUAL SURROUND galite pasirinkti ir kelis kartus paspaudę VSM.

#### **Paskutinė atminties būsena DVD VCD**

Šis įrenginys įsimena naudotojo paskutiniojo disko, kuris buvo peržiūrėtas, parametrus. Parametrai išlieka atmintyje, net jei iš įrenginio išimamas diskas. Jei įdedate diską, kurio parametrai buvo įsiminti, automatiškai iškviečiama paskutinė disko **sustabdymo padėtis.** 

#### Pastaba:

Parametrai saugomi atmintyje naudoti juos bet kuriuo metu.

Perklausa **Perklausa**

## **"DivX Movie" failo paleidimas**

Įrenginys gali leisti DivX failus. Prieš paleisdami DviX failus, dešinėje perskaitykite "Reikalavimus DivX failams".

- 1. Paspauskite HOME (pagrindinis), tada pasirinkite parinktį [MOVIE] (filmas).
- 2. Pasirinkite laikmeną, kurioje yra DivX failas (–ai), tada paspauskite mygtuką ENTER. TV ekrane bus rodomas meniu [Movie List] (filmų

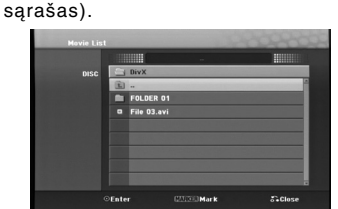

3. Paspauskite  $\blacktriangle$  /  $\nabla$  ir pasirinkite aplanką, tada paspauskite ENTER. Bus rodomas failų sąrašas. Jei esate failų sąraše ir norite grįžti į aplankų

sąrašą, naudokite nuotolinio pulto mygtukus<br>▲ / ▼, pažymėkite ir paspauskite ENTER.

- 4. Jei norite matyti DivX filmo failą, paspauskite  $\triangle$  / ir pažymėkite failą, tada spustelėkite • (PLAY) (leisti). Galite naudoti įvairias paleidimo funkcijas.<br>Ž. 17–19 psl.
- 5. Paspauskite (STOP) (sustabdyti) ir sustabdykite leidimą. Bus rodomas meniu [Movie List] (filmų sąrašas).

#### **Pastabos, kaip matyti DivX subtitrus**

Jei subtitrai tinkamai nerodomi, atlikite toliau nurodytus veiksmus.

- 1. Paspauskite II, bus rodomi subtitrai.
- 2. Paspauskite ir apie 5 sekundes laikykite nuspaudę SUBTITLE (subtitrai).
- 3. Paspauskite SUBTITLE (subtitras) pasirinkti kitą kalbos kodą, kol subtitrai bus rodomi teisingai.
- 4. Paspauskite  $\blacktriangleright$  (PLAY) (leisti) ir tęskite leidimą.

#### **Filmų sąrašo meniu parinktys**

- 1. Paspauskite ▲ / ▼ pasirinkti aplanką/failą meniu [Movie List] (filmų sąrašas) ir spustelėkite ENTER. Meniu [Movie List] (filmų sąrašas) parinktys rodomos ekrane. Rodomos meniu parinktys skiriasi priklausomai nuo pasirinktos laikmenos.
- 2. Paspauskite  $\triangle$  /  $\nabla$  /  $\blacktriangle$  /  $\blacktriangleright$  pasirinkti parinkti, tada ENTER.
	- <sup>z</sup> [Play] (grojimas) bus pradėtas pasirinkto pavadinimo įrašo grojimas.
	- <sup>z</sup> [Open] (atidaryti) atidaro aplanką ir failų sąrašą aplanke, kuris rodomas ekrane.

**20**

#### **DivX failo reikalavimai**

**Galima raiška:** 720x576 (W x H) vaizdo el. **DivX failų plėtiniai:** ".avi", ".divx" **Leidžiami DivX subtitrai:** ".smi", ".srt", ".ssa", ".sub (Micro DVD formatas)",

".txt (Micro DVD formatas)"

**Leidžiamas kodedo formatas:** "DIV3", "DIVX", "DX40", "DX50", "3ivx", "MP4V2", "MP4V3"

**Leidžiamas AUDIO formatas:** "AC3", "PCM", "MP3", "DTS"

- · Dažniai:
- 16 48 kHz (MP3)
- $\bullet$  Sparta bitais:
- 32 320kbps (MP3)
- 

**CD-R formatas:** ISO 9660 ir JOLIET. **DVD-R/RW Format:** ISO 9660 (UDF BRIDGE

formatas)

**Maksimaliai failų/diske:** Mažiau nei 999 (iš viso failų ir aplankų)

#### **Pastabos apie DivX formatą**

- · Jei kadravimas yra daugiau nei 29,97 kadrai per sekundę, šis įrenginys įprastai neveiks.
- Jei įrašyto į failą vaizdo ir garso įrašo struktūra nėra įdėtoji, grįžtama į meniu rodinį.

### **Garso kompaktinio disko arba MP3/WMA failų paleidimas**

Įrenginys gali paleisti garso kompaktinius diskus ir MP3/WMA failus. Prieš paleisdami MP3/WMA failus, dešinėje perskaitykite "Reikalavimus MP3/WMA failams".

- 1. Paspauskite HOME (pagrindinis). Bus rodomas meniu HOME (pagrindinis).
- 2. Pasirinkite parinktį [MUSIC] (muzika).
- 3. Pasirinkite laikmeną, kurioje yra MP3/WMA arba garso įrašų pavadinimai, tada paspauskite ENTER.

TV ekrane bus rodomas meniu [Music List] (muzikos sąrašas).

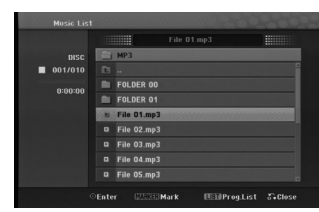

4. Paspauskite *A/*▼ pasirinkti takelį ir spauskite ▶ (PLAY) (groti). Pradedamas grojimas. Galite naudoti įvairias grojimo funkcijas. Žr. 17-18 psl.

#### Patarimai:

- <sup>z</sup> Jei norite pereiti į aukščiau esantį katalogą, naudokite ▲ / ▼ pažymėkite , fada paspauskite ENTER.
- Paspauskite ir laikykite nuspaudę ▲ pereiti į ankstesnį puslapį. Nuspauskiye ir palaikykite ▼, norėdami perkelti i
- kitą puslapį. 5. Norėdami bet kuriuo metu sustabdyti grojimą,
- $paspauskite$  (STOP) (sustabdyti).

#### **Garso kompaktinio disko ir muzikos meniu parinktys**

- 1. Paspauskite mygtuką ▲ / ▼ meniu AUDIO CD (garso kompaktinis diskas) arba MUSIC (muzika) pasirinkti aplanką/failą ir paspauskite ENTER. Meniu parinktys rodomos ekrane. Rodomos meniu parinktys skiriasi priklausomai nuo pasirinktos laikmenos.
- 2. Paspauskite *▲ / ▼ / ◀ /* ▶ pasirinkti parinktį, tada ENTER.
	- <sup>z</sup> [Play] (grojimas) bus pradėtas pasirinkto pavadinimo įrašo grojimas.
	- $\bullet$  [Random] (atsitiktine tvarka) bus paleistas arba sustabdytas grojimas atsitiktine tvarka.
	- [Open] (atidaryti) atidaro aplanką ir failų sąrašą aplanke, kuris rodomas ekrane.
	- [Prog. add] (jtraukti į Užprogramuotą sąrašą) – takelis (–iai) bus įtrauktas (–i) į Užprogramuotą sąrašą. (žr. 22 psl.)

#### **Atsitiktinė tvarka**

- 1. Paspauskite ▲ / ▼ pasirinkti faila ir tada ENTER. Meniu parinktys rodomos ekrane.
- 2. Paspauskite ▲ / ▼ pasirinkti parinktį [RANDOM] (atsitiktine tvarka) ir spauskite ENTER. Įrenginys automatiškai pradeda paleidimą atsitiktine tvarka. Ekrano meniu rodomas užrašas RANDOM (atsitiktine tvarka).
- 3. Norėdami grįžti į įprastinį režimą, pasirinkite [RANDOM] (atsitiktinė tvarka) ir dar kartą spauskite ENTER.

#### Patarimas:

Grojimo atsitiktine tvarka metu spustelėkite > įrenginys parenka kitą takelį ir toliau tęsia grojimą atsitiktine tvarka.

#### **Failų MP3/WMA reikalavimai**

**Failų plėtiniai** ".mp3", ".wma".

**Dažniai:** 16 - 48 kHz (MP3), 8 - 48kHz (WMA)

**Sparta bitais:** 32 - 320kbps (MP3), 5 - 192kbps (WMA) **CD–R formatas:**

ISO 9660 ir JOLIET.

**DVD-R/RW formatas:** ISO 9660 (UDF BRIDGE formatas)

**Maksimaliai failų/diske:** mažiau nei 999 (iš viso failų ir aplankų) Perklausa **Perklausa**

### **Užprogramuotas paleidimas su garso kompaktiniu disku ir MP3/WMA failu**

Užprogramuotas paleidimas leidžia sukurti pasirinktinį garso kompaktinio disko takelių arba MP3/WMA failų grojimo sąrašą. Gali būti programuojama iki 99 garso takelių arba iki 256 MP3/WMA failų.

1. Paspauskite ▲ / ▼ pasirinkti takelį/failą garso kompaktinio disko ir muzikos meniu.

#### *Kelių failų/takelių (aplankų) pasirinkimas*

- 1. Faile/takelyje arba aplanke rodomas žymėjimo simbolis. Paspauskite MARKER (žymeklis) dar kartą ir atšaukite pažymėtus failus/takelius arba aplanką.
- 2. Jei norite pažymėti papildomų failų/takelių (aplanką), pakartokite 1 veiksmą.
- 2. Paspauskite mygtuką ENTER.
- Meniu kairėje pusėje matomos parinktys. 3. Paspauskite ▲ / ▼ pasirinkti parinktį [Prog. add]
- (pridėti prie užprogramuotų) ir spauskite ENTER. 4. Jei norite pridėti takelių, pakartokite 1 – 3 veiksmą.

#### Pastaba:

Jei užprogramuotam leidimui pasirinkote aplanką, visi takeliai/failai aplanke bus pridėti prie Užprogramuoto sąrašo.

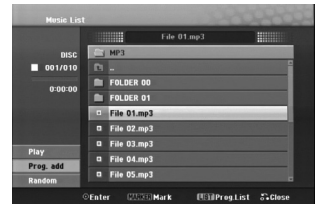

- 5. Naudokite ► pereiti į Užprogramuotą sąrašą. Paskutinis pasirinktas užprogramuotas takelis Užprogramuotame sąraše yra pažymėtas.
- 6. Naudokite mygtuką  $\blacktriangle$  /  $\nabla$  pasirinkti norimą paleisti takelį.
- 7. Paspauskite ▶ (PLAY) (leisti) ir paleiskite takelį. Paleidimas sustabdomas, kai pagrojamas paskutinis Užprogramuoto sąrašo takelis.
- 8. Norėdami išeiti iš Užprogramuoto sąrašo ir toliau leisti įprastiniu režimu, pasirinkite takelį originaliame sąraše spustelėje  $\blacktriangle$  ir  $\blacktriangle$  /  $\nabla$ , o tada  $\blacktriangleright$  (PLAY) (leisti).

#### Patarimai:

**22**

- Galite prieiti arba pašalinti Užprogramuoto sąrašo rodinį paspaudę mygtuką MENU/LIST (meniu/sąrašas).
- <sup>z</sup> Užprogramuoto sąrašo elementų leidimo ir programavimo Xx metu negalite pašalinti Užprogramuoto sąrašo rodinio ekrane.

#### **Užprogramuoto sąrašo meniu parinktys**

1. Paspauskite ▲ / ▼ pasirinkti takelį/failą Užprogramuotame sąraše, tada paspauskite **ENTER** 

Meniu parinktys rodomos ekrane.

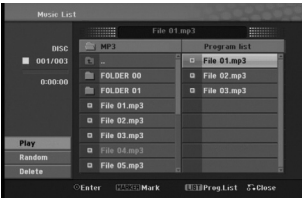

- 2. Paspauskite ▲ / ▼ pasirinkti parinktį, tada ENTER patvirtinti pasirinkimą.
	- <sup>z</sup> [Play] (leidimas) takeliai pradedami leisti ta tvarka, kurią suprogramavote.
	- [Random] (atsitiktine tvarka) bus paleistas arba sustabdytas grojimas atsitiktine tvarka.
	- <sup>z</sup> [Delete] (trinti) trina takelį (–ius) iš Užprogramuoto sąrašo meniu.

#### **Užprogramuotų takelių pakartojimas**

Paspauskite REPEAT (kartoti) ir pasirinkite reikiamą kartojimo režimą.

- **Example:** Transport Community Community Community Community Community Community Community Community Community Co
- <sup>z</sup> [ALL] (viskas) kartojami visi Užprogramuoto sąrašo elementai.
- <sup>z</sup> [OFF] (išjungti) atšaukiamas kartojimo režimas (nerodomas joks rodinys ekrane).

#### **Takelio ištrynimas iš Užprogramuoto sąrašo**

- 1. Pasirinkite takelį, kurį norite ištrinti iš užprogramuoto sąrašo. Naudokite mygtuką MARKER (žymeklis) pasirinkti kelis takelius.
- 2. Paspauskite mygtuką ENTER. Meniu parinktys rodomos ekrane.
- 3. Pasirinkite parinktį [Delete] (trinti), tada paspauskite ENTER.

### **JPEG failų peržiūra**

Įrenginys gali rodyti JPEG failus. Prieš paleisdami JPEG failus, dešinėje perskaitykite "Reikalavimus JPEG failams".

- 1. Paspauskite HOME (pagrindinis). Bus rodomas meniu HOME (pagrindinis).
- 2. Pasirinkite parinktį [PHOTO] (nuotraukos).
- 3. Pasirinkite laikmeną, kurioje yra JPEG failas, tada paspauskite ENTER. TV ekrane bus rodomas meniu [Photo List]

(nuotraukų sąrašas).

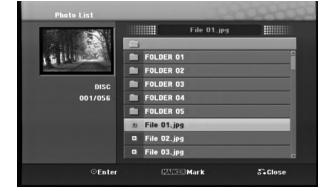

4. Paspauskite ▲ / ▼ pasirinkti failą ir spauskite **ENTER** Meniu kairėje pusėje matomos meniu parinktys.

### Patarimai:

- <sup>z</sup> Jei norite pereiti į aukščiau esantį katalogą, naudokite ▲ / ▼ pažymėti i· ir paspauskite ENTER.
- Galite matyti meniu HOME (pagrindinis) ir pasirinktie kitą laikmeną paspaudę HOME (pagrindinis).
- 5. Paspauskite ▲ / ▼ pasirinkti parinktį [Full Screen] (per visą ekraną) ir spauskite ENTER. Pasirinktas vaizdas rodomas per visą ekraną. Priklausomai nuo JPEG failo dydžio ir failų skaičiaus, įrenginys gali ilgai skaityti šiuos failus.

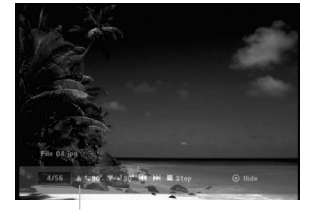

Paspauskite ENTER ir nurodykite, ar šis meniu turi būti rodomas ekrane peržiūros per visą ekraną metu ar ne.

6. Norėdami bet kuriuo metu sustabdyti rodymą, paspauskite (STOP) (sustabdyti). Bus rodomas meniu [Photo List] (nuotraukų sąrašas).

#### **Nuotraukų sąrašo meniu parinktys**

1. Paspauskite ▲ / ▼ pasirinkti failą iš meniu [Photo List] (nuotraukų sąrašas), tada spustelėkite ENTER. Meniu parinktys rodomos ekrane. Rodomos meniu parinktys skiriasi priklausomai nuo pasirinktos laikmenos.

#### *Kelių failų (aplankų) pasirinkimas*

- 1. Paspauskite MARKER (žymeklis). Žymėjimo simbolis rodomas faile arba aplanke. Dar kartą paspauskite MARKER (žymeklis) ir atšaukite pažymėtus failus arba aplanką.
- 2. Jei norite pažymėti papildomą failą (aplanką), pakartokite 1 veiksmą.
- 2. Paspauskite ▲ / ▼ pasirinkti parinktį, tada ENTER patvirtinti pasirinkimą.
	- [Open] (atidaryti) atidaro aplanką ir failų sąrašą aplanke, kuris rodomas ekrane.
	- [Full Screen] (per visą ekraną) rodomo pasirinktus failus per visą ekraną.
	- [Slide Show] (skaidrių demonstravimas) rodomas skaidrių demonstravimo meniu.

### **Nuotraukos failo reikalavimai Failų plėtiniai**

.<br>pg<sup>"</sup>.jpg"

**Nuotraukos dydis:** Rekomenduojama mažiau nei 4 MB

**CD-R formatas:** ISO 9660 ir JOLIET.

**DVD-R/RW formatas:** ISO 9660 (UDF BRIDGE formatas)

**Maksimaliai failų/diske:** Mažiau nei 999 (iš viso failų ir aplankų)

**Pastabos apie JPEG failus** Progresyvaus ir didelio suglaudinimo JPEG failai gali būti nepalaikomi.

Perklausa **Perklausa**

#### **Vaizdų praleidimas**

Peržiūrėdami vaizdus vieną kartą paspauskite  $\blacktriangleleft$ arba >ir grįžkite į ankstesnį failą arba pereikite prie kito.

#### **Vaizdų pasukimas**

Naudokite ▲ / ▼, jei norite pagal laikrodžio rodyklę arba prieš ją pasukti vaizdą peržiūros metu.

#### **Skaidrių peržiūra**

Skaidrių peržiūra automatiškai perkelia nuo vieno vaizdo prie kito tam tikrais laiko intervalais.

- 1. Meniu [Photo List] (nuotraukų sąrašas) pasirinkite parinktį [Slide Show] (skaidrių demonstravimas).
- 2. Paspauskite mygtuką ENTER. Bus rodomas skaidrių demonstravimo meniu.

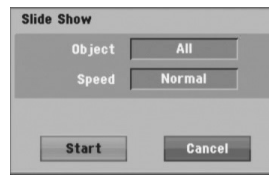

- 3. Naudokite  $\blacktriangleleft$  /  $\blacktriangleright$  /  $\blacktriangle$  /  $\nabla$  pasirinkti parinktis. Parinktis [Object] (objektas):
	- $\bullet$  [Selected] (pasirinkta) skaidrių demonstravimo metu rodomi tik failai, pažymėti žymekliu. Naudokite mygtuką MARKER (žymeklis) pasirinkti kelis failus.
	- <sup>z</sup> [All] (visi) skaidrių demonstravimo metu rodomi visi failai.

Parinktis [Speed] (sparta):

Nustatykite skaidrių demonstravimo spartą kaip [Slow] (lėtą), [Normal] (įprastinę) arba [Fast] (greitą).

- 4. Pasirinkite parinktį [Start] (pradėti), tada paspauskite ENTER ir paleiskite skaidrių demonstravimą.
- 5. Paspauskite mygtuką STOP (sustabdyti) ir sustabdykite skaidrių demonstravimą, tada grįžkite į meniu [Photo List] (nuotraukų sąrašas).

#### **Skaidrių demonstravimo sustabdymas**

- 1. Paspauskite II sustabdyti skaidrių demonstravimą.
- 2. Jei norite tęsti skaidrių demonstravimą, paspauskite  $II$  arba  $\blacktriangleright$  (PLAY) (leisti).

### **AUX (papildomas įrenginys)/MOBILE (mobilusis telefonas)/SCART/OPTICAL (Klausytis per išorinius šaltinius)**

Per įrenginį galite klausytis prijungto išorinio įrenginio garso.

- 1. Patikrinkite, ar išorinis įrenginys yra tinkamai prijungtas. (Žr. 11 psl. "**Papildomų įrenginių prijungimas**")
- 2. Nuotoliniame pulte paspauskite mygtuką MOBILE (mobilusis) ir pasirinkite režimą MOBILE. (Jei esate bet kurio meniu režime, pašalinkite šį režimą kelis kartus spustelėję RETURN (grįžti) arba HOME (pagrindinis).)

#### Arba

Paspauskite HOME (pagrindinis) ir < arba D pasirinkti EASY MENU (paprastąjį meniu), tada pasirinkite AUX (papildomas įrenginys), SCART arba OPTICAL.

- 3. Norėdami išvengti triukšmo trikdymo, išjunkite garsumą išoriniame įrenginyje.
- 4. Paspauskite mygtuką PLAY (groti) prijungtame įrenginyje ir pradėkite perklausą.
- 5. Norėdami sureguliuoti garsumą ir garsą, naudokite šio įrenginio ir išorinio įrenginio garsumo valdiklius.

#### Pastaba:

Režimu MOBILE, mygtukai ▶(PLAY), II,(leisti), I<<  $\blacktriangleright$ l veikia tik per universaliojo stovo įkroviklio "Apple iPod" įjungus infraraudonųjų spindulių pagrindiniu veikiantį imtuvą. Išjunkite režimą (MOBILE) paspaudė mygtuką (TUNER, DISC, USB) arba HOME (pagrindinis).

## **"Apple iPod" naudojimas**

Galite atlikti pagrindines "iPod" operacijas su šiuo įrenginiu pateiktuoju nuotoliniu pultu.

#### Pastabos:

- Reikia universaliojo stovo įkroviklio "Apple iPod" su integruotu infraraudonųjų spindulių (IR) imtuvu ir garso kabeliu su 3,5 mm stereo kištuku.
- · Jis veikia su visais "iPod" modeliais, kurie turi jungiklį prie stovo įkroviklio.
- · Priklausomai nuo "iPod" tipo, gali tekti į stovo įkroviklio lizdą įkišti vieną iš stovo įkroviklio adapterių, o tada įdėti savo "iPod".
- · Prieš sujungdami "iPod" ir šį įrenginį, nustatykite tinkamą garsumą.
- 1. Į stovą įkroviklį įdėkite "iPod".
- 2. Prijunkite vieną garso kabelio su 3,5 mm kištuku galą į **MOBILE** lizdą aktyvaus žemų dažnių siųstuvo užpakalinėje pusėje.
- 3. Kitą garso kabelio galą su 3,5 mm adatėlių kištuku įkiškite į stovo įkroviklio išvesties (OUT) lizdą.
- 4. Nuotoliniame pulte paspauskite mygtuką MOBILE (mobilusis) ir pasirinkite režimą MOBILE.
- 5. Nukreipkite nuotolinį pultą į stovo įkroviklio priekį.
- 6. Kai jjungtas "iPod", nuotoliniame pulte paspauskite  $\blacktriangleright$  (PLAY), II(leisti),  $\blacktriangleright$  arba  $\blacktriangleright$ H.
- 7. Dabar galite valdyti leidimą (>), pristabdyti (II) ir praleisti grojimą (K4/DH). "iPod" galite išjungti nuotoliniame pulte paspaudę

ir laikydami nuspaudą mygtuką • (PLAY) (leisti) arba II.

# **Nuoroda**

### **Papildoma informacija**

#### **Iš anksto nustatytos radio stotys**

Galite iš anksto nustatyti 50 FM ir AM (MW) radio stočių. Prieš ieškodami stočių dažnių, patikrinkite, ar prisukote garsumą.

1. Paspauskite nuotolinio pulto mygtuką TUNER (dažnių ieškos priemonė). (Jei esate bet kurio meniu režime, pašalinkite šį režimą kelis kartus spustelėję RETURN (grįžti) arba HOME (pagrindinis).)

Arba

Pagrindinio meniu ekrane pasirinkite mygtuką RADIO ir paspauskite ENTER.

- 2. Kiekvieną kartą paspaudus TUNER, FM ir AM (MW) keisis pakaitomis.
- 3. Nuotoliniame pulte paspauskite ir apie sekundes laikykite nuspaudę TUN.– arba TUN.+, kol pradės keistis dažnių indikatorius, tada mygtuką atleiskite. Nuskaitymas baigiamas, kai įrenginys randa radio stoties dažnius.
- 4. Paspauskite nuotolinio pulto mygtuką PROG./CLEAR (programuoti/išvalyti). Ekrano rodinyje mirksės iš anksto numatytas skaičius.
- 5. Nuotoliniame pulte paspauskite PRESET + (išankstinis nustatymas) arba PRESET – ir pasirinkite norimą iš anksto nustatytos stoties numerį.
- 6. Paspauskite nuotolinio pulto mygtuką PROG./CLEAR (programuoti/išvalyti). Stoties dažniai bus išsaugoti.
- 7. Norėdami rasti ir įrašyti kitą stotį, atlikite 3 6 veiksmą.

**Silpno signalo stoties paieška** Neautomatiniu būdu kaip 3 veiksme kelis kartus paspauskite mygtuką TUN.– arba TUN.+.

#### **Saugomų stočių panaikinimas**

Paspauskite ir apie 5 sekundes laikykite nuspaudę mygtuką PROG./CLEAR (programuoti/išvalyti), kad ekrane būtų rodomas pranešimas "ERASE ALL"<br>(trinti viską), tada dar kartą paspauskite<br>PROG./CLEAR (programuoti/išvalyti) – visos stotys bus panaikintos.

• Jei ne tyčia įvedėte režimą "ERASE ALL" (trinti viską), tačiau stočių trinti nenorite, nespauskite jokio mygtuko. Po kelių sekundžių rodinys "ERASE ALL" (trinti viską) išnyks pats, o ekrano rodinys pasikeis į įprastinį.

#### Pastaba:

**26**

Jei visos stotys jau įvestos, ekrane trumpai matomas pranešimas "FULL" (pilna) ir mirksi iš anksto nustatytų stočių skaičius. Norėdami pakeisit iš anksto

nustatytos stoties numerį, atlikite anksčiau nurodytą 5 – 6 veiksmą.

#### **Radio klausymasis**

Pirmiausia įrenginio atmintyje nustatykite radio stotis (žr. kairėje "Išankstinis radio stočių nustatymas").

- 1. Spauskite mygtuką TUNER, kol ekrane bus rodoma AM (WM) arba FM. Bus surasta paskutinė transliuojama stotis.
- 2. Nuotoliniame pulte kelis kartus spustelėkite PRESET + arba PRESET – ir raskite reikiamą stotį.

Kiekvieną kartą paspaudus šį mygtuką, įrenginys ieško po vieną iš anksto nustatytą stotį iš eilės.

3. Nuotoliniame pulte spausdami mygtuką VOL + arba VOL – sureguliuokite garsumą.

#### **Radio išjungimas**

Paspauskite POWER (maitinimas) ir išjunkite įrenginį arba apsirinkite kitą funkcijų režimą (MOBILE, DISC (disko) USB).

#### **Iš anksto nenustatytos radio stoties klausymasis**

- z Raskite stotį automatiškai arba neautomatiškai.
- $\bullet$  Nuotoliniame pulte kelis kartus paspauskite
- mygtuką TUN.– arba TUN+.
- z Kad būtų ieškoma stočių dažnių automatiškai, nuotoliniame pulte paspauskite ir apie 3 sekundes laikykite nuspaudę TUN+ Arba TUN–.

#### **Tiesioginis iš anksto nustatytos radio stoties pasirinkimas**

Tiesiogiai pasirinkti iš anksto nustatytas stotis nuotoliniame pulte galite įvairiais mygtukais. Pvz.: norėdami klausytis iš anksto nustatytos 4 radio stoties, nuotoliniame pulte spauskite 4. Norėdami klausytis 19 radio stoties, paspauskite 1 ir tada 9 (maždaug per 3 sekundes).

#### **Nuoroda**

z **FM programa trikdoma**

Nuotoliniame pulte kelis kartus spustelėkite mygtuką AUDIO, kad ekrane būtų matomas užrašas "STEREO". Nebus stereo efekto, tačiau garsas bus švaresnis. Kelis kartus paspauskite šį mygtuką ir pasirinkite "STEREO".

z **Signalų gavimo pagerinimas** Iš naujo nustatykite turimų antenų padėtį.

#### **RDS veikimas**

Šis įrenginys pateikiamas su RDS (radio duomenų sistema), kuri FR radijui perduoda daug informacijos. Dabar daugelyje valstybių RDS sistema naudojama perduoti stočių ženklus arba tinklo informaciją, stočių programų aprašų tipo teksto pranešimus apie stotį arba tam tikrus muzikos pasirinkimus ir tikslų laiką.

#### **RDS dažnių paieška**

Kai surandama FM radio stotis, ir joje yra RDS duomenų, įrenginys automatiškai rodo stoties iškvietimo ženkl\_ ir RDS tarnybos programos (PS), programos tipo atpažinimo (PTY), radio teksto (RT) ir laiko (CT) indikatorius, jei tokie duomenys perduodami per stotį.

#### **RDS rodinio parinktys**

RDS sistema gali perduoti įvairiausi\_ informaciją be pradinio stoties ženklo, kuris rodomas ją radus. RDS veikiant įprastai, rodinyje bus matomas stoties pavadinimas, transliavimo tinklas arba stoties trumpinys raidėmis. Paspaudus mygtuką RDS/RESOL. ir  $\blacktriangle$  arba  $\nabla$ , bus įjungtas įvairaus tipo duomenų paieškos ciklas:

- z **PTY (programų tipo atpažinimo)**  programos tipo pavadinimas bus rodomas ekrano lange.
- **RT (radio tekstas)** tai specialiosios informacijos pranešimas iš transliavimo stoties. Žinokite, kad šis pranešimas gali slinkti per visą ekraną.
- **CT (kanalo valdomas laiko rodinys)** leidžia įrenginiui gauti dabartinį laiką ir jį rodyti ekrane.
- z **PS (programų tarnybos pavadinimas )**  tai ekrane rodomo kanalo pavadinimas.

#### **Pastaba:**

kai kurios RDS stotys gali pasirinkti įtraukti kai kurias iš šių savybių. Jei pasirinktam režimui reikia duomenų, kurie neperduodami, ekrano lange bus rodomi pranešimai: **PTY NONE (nėra PTY), CT NONE (nėra CT), PS NONE (nėra PS)**.

#### **Programos paieška (PTY)**

Pats didžiausias RDS privalumas – galimybė iššifruoti transliavimus pagal programų tipo (PTY) kodus, kurie nurodo transliuojamos programos turinio pobūdį. Toliau pateikiamas trumpinių, naudojamų nurodyti kiekvienos PTY turinį, ir paaiškinimų sąrašas.

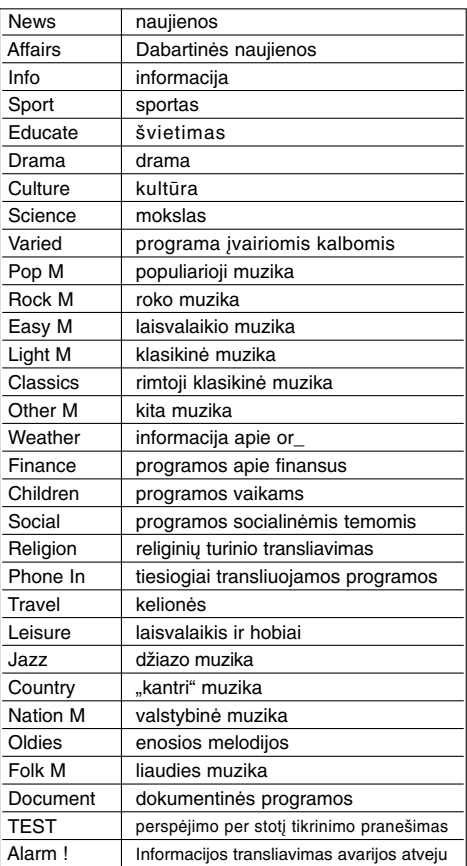

Ieškoti programų tipų (PTY) galite tokiais būdais:

- 1. Paspauskite mygtuką TUNER ir pasirinkite režimą FM.
- 2. Nuotoliniame pulte paspauskite mygtuk\_ PTY, ekrane bus rodoma paskutinė naudota PTY.
- 3. Paspauskite  $\blacktriangle$  arba  $\nabla$  ir pasirinkite reikiam\_ PTY.
- 4. Kai pasirenkama reikiama PTY, paspauskite  $\triangleleft$  arba  $\triangleright$ .

Įrenginys pasileis automatinės paieškos režimu. Kai stotis surasta, paieška bus sustabdoma.

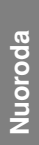

#### **Miegojimo režimas**

Galite nustatyti tam tikrą laikotarpį, po kurio įrenginys pereis į budėjimo režimą.

- 1. Nuotoliniame pulte kelis kartus paspauskite mygtuką SLEEP (miegojimo režimas) ir nustatykite laiką (minutėmis), po kurio įrenginys turi išsijungti:
	- Ekrane trumpai parodomas pasirinkimas ir grįžtama į ankstesniąją būseną.
- 2. Norėdami peržiūrėti atgalinį laiko skaičiavimą, dar kartą paspauskite mygtuką SLEEP (miegojimo režimas).

Norėdami dar kartą suaktyvinti miegojimo režimą, spauskite mygtuką SLEEP (miegojimo režimas) tol, kol ekrane bus rodoma ankstesnė būsena. Arba

Arba paspauskite mygtuką POWER (maitinimas), kad įrenginys pradėtų veikti budėjimo režimu (arba mygtuką 1**/I** įrenginio priekyje).

#### **Apšvietimo reguliatorius**

Ši funkcija keičia ekrano rodinio šviesumą įrenginio veikimo metu. Kelis kartus paspauskite mygtuką DIMMER (apšvietimo reguliatorius).

#### **XTS pro**

Kiekvieną kartą paspaudus parametrą "XTS pro", nustatymas keičiasi taip.

NORMAL ↔ XTS-P ON

- XTS-P ON (įjungta) Originali "LG Technology" garso kokybė – sukuriamas optimalus leidžiamų elementų garsas, puikiai perteikiamas originalus įrašų garsas – atrodo kad garso šaltinis girdimas gyvai.
- NORMAL (įprastinis) XTS–P režimas išjungtas

#### **Virtualus garsas**

Paspauskite **VSM** ir pasirinkite virtualų garsą.

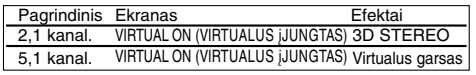

<sup>z</sup> **3D STEREO**

Trimačio garso skleidimo realiuoju metu technologija su stereo šaltiniais yra optimizuota stereo garsiakalbiams. Klausytojai gali mėgautis puikiais virtualaus garso efektais per savo multimedijos grotuvus.

<sup>z</sup> **Virtualus garsas**

Naudojama technologija 5,1 kanalų garsą keičia į 2 kanalų, turėdama tiesioginę garso informaciją. Todėl per 2 arba 2,1 kanalo galima klausytis 5,1 kanalo garsą.

### **Televizoriaus valdymas pateikiamu nuotolinio valdymo pultu**

Su LG/"GoldStar" pateiktuoju TV nuotoliniu pultu galite valdyti garsumo lygį, įvesties šaltinius ir įrenginio įjungimą/išjungimą.

- 1. Laikykite nuspaudę mygtuką TV POWER (TV maitinimas) ir paspauskite CHANNEL + (kanalas) arba –.
- 2. Atleiskite mygtuką TV POWER.

Toliau pateiktaisiais mygtukais galite valdyti televizorių.

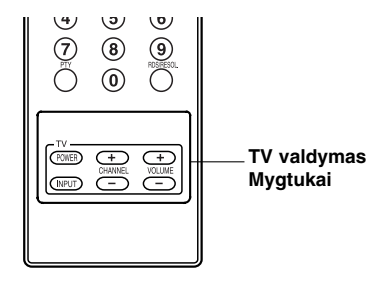

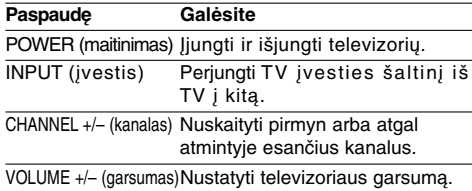

#### Pastaba:

Jei pakeičiamos nuotolinio pulto baterijos, jį gali tekti nustatyti iš naujo.

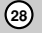

### **Kalbos kodai**

Siems parametrams įvesti naudokite reikiamos kalbos kodus: "Disc Audio" (garso diskui), "Disc Subtitre" (disko subtitrams), "Disc Menu" (disko meniu).

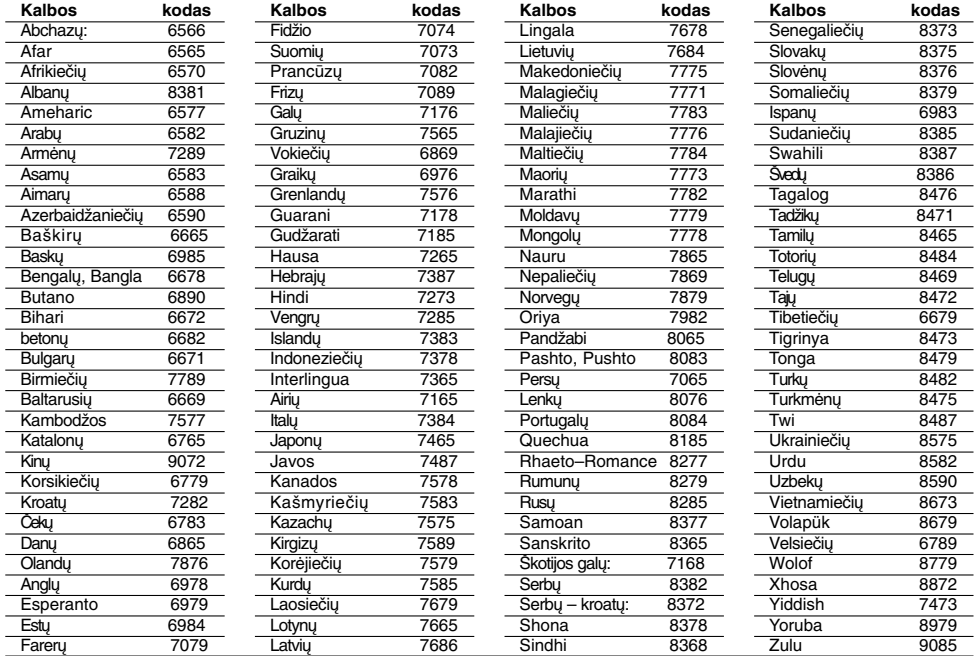

### **Šalių kodai**

 $^{-}$ 

Iš sąrašo pasirinkite šalies kodą.

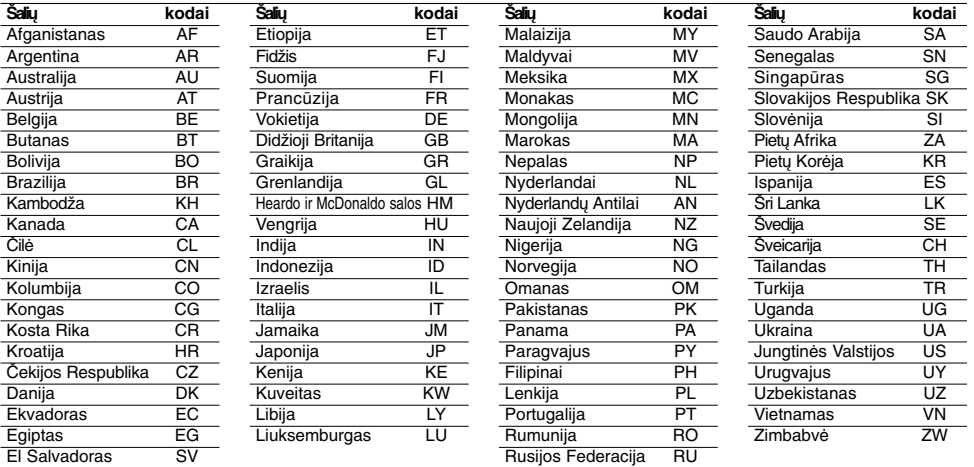

**29**

**Nuoroda**

Nuoroda

### **Trikčių šalinimas**

Peržiūrėkite instrukcijas apie galimas problemas, tik tada kreipkitės į techninio aptarnavimo centrą.

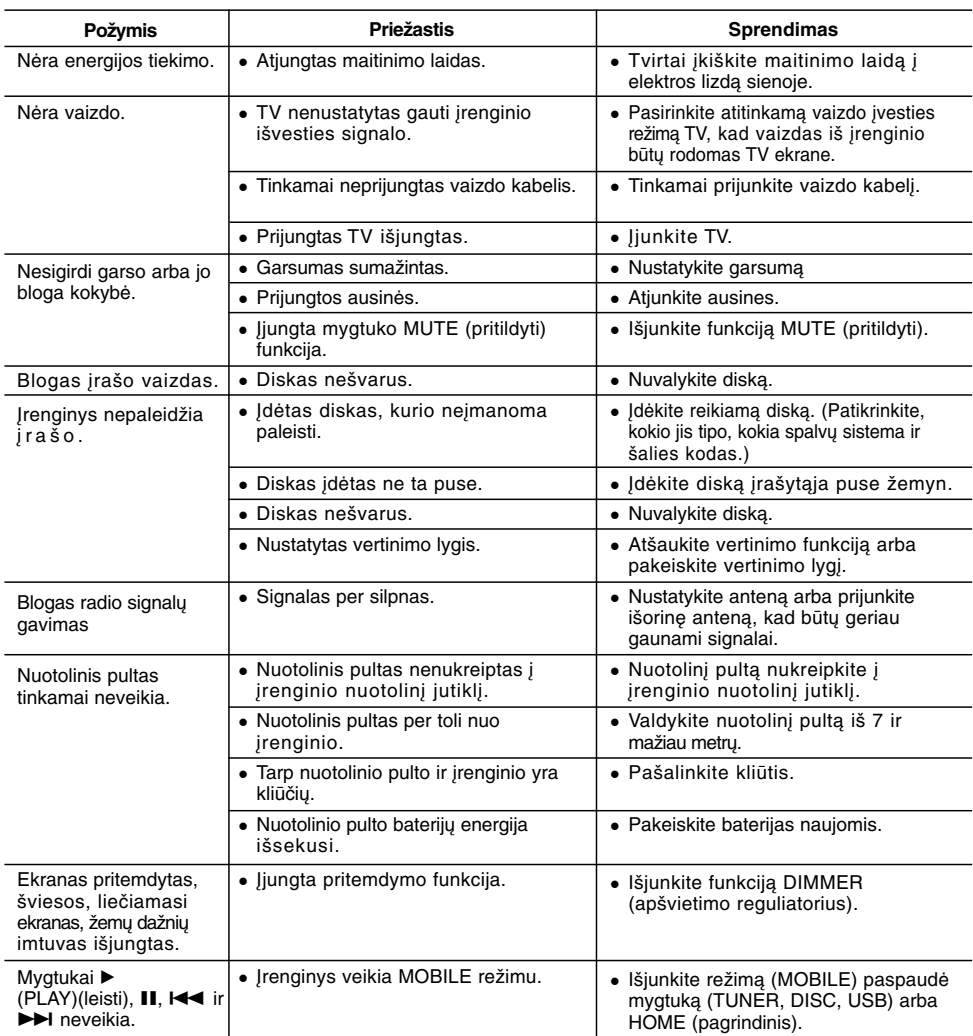

### **Įrenginio pakartotinis nustatymas**

**Jei matote šiuos požymius...**

- · Įrenginio laidai įkišti, tačiau maitinimas.
- neįjungiamas ir neišjungiamas.
- $\bullet$  Įrenginys tinkamai neveikia.

#### **...Galite iš naujo nustatyti įrenginį taip:**

- Paspauskite ir laikykite nuspaudę mygtuką POWER (maitinimas) mažiausiai penkias sekundes.Taip įrenginį išjungsite, tada vėl įjungsite.
- Ištraukite maitinimo laidą, palaukite mažiausiai 5 sekundes ir vėl jį įkiškite.ite.

 $\mathbb{R}$ 

### **Specifikacijos**

**Bendrosios** 326 X 215 X 78 mm (P x A x G) be kojelių<br>2.3kg Svoris (apie) 2.3kg<br>temperatūra 5°C - 35°C Darbinė temperatūra 5°C - 35°C<br>
Darbinė drėgmė 5 % - 90 % Darbinė drėgmė

**Garso įrašymo formatas** Suglaudinimo formatas MP3<br>Sparta bitais 128Kbps Sparta bitais

44.1kHz<br>MP3

**Perklausa**

DVD (PCM 48 kHz): 20 Hz to 20 kHz, CD: 20 Hz to 20 kHz DVD (PCM 96 kHz): 20 Hz to 44 kHz Signalo ir triukšmo koeficientas Daugiau nei 85 dB (garsiakalbio išvestis)<br>Deformavimas Mažiau nei 0.007 % (garsiakalbio išvestis) o ir unusario neemoonus — Aleksine nei 0,007 % (garsiakalbio išvestis)<br>Deformavimas — Mažiau nei 0,007 % (garsiakalbio išvestis)<br>Dinamiškumo intervalas — Daugiau nei 85 dB (garsiakalbio išvestis) Daugiau nei 85 dB (garsiakalbio išvestis)

#### **Įvestys**

Garso įvestis (optinis garsas) 3 V (p-p), 75 Ω,Optinė jungtis x 1

Vaizdo įvestis 1,0 Vp–p 75 omai, sinch. neigiam., SCART x 1<br>Garso įvestis 0 dBm daugiau nei 47 kOmai, RCA lizdas (K, D 0 dBm daugiau nei 47 kOmai, RCA lizdas (K, D) x 1/ SCART x 1

#### **Išvestys**

Vaizdo išvestis 1 Vp–p 75 omai, sinch. neigiam., RCA lizdas x 1/SCART x 1<br>
"Component Video" išvestis (Y) 1.0 V (p-p), 75 Ω, neigiam. sinchr., RCA lizdas x 1  $(Y)$  1.0 V (p-p), 75 Ω, neigiam. sinchr., RCA lizdas x 1 (Pb)/(Pr)  $0.7$  V (p-p), 75  $\Omega$ , neigiam. sinchr., RCA lizdas x 2 "HDMI video"/audio" išvestis 19 adatėlių (HDMI standart., A tipas)

Stiprintuvas<br>
lšvesties galingumas

Priekinės: 75W + 75W (4 $\Omega$  esant 1 kHz, THD 10 %) Žemų dažnių siųstuvo: 150W (3Ω esant 60 Hz, THD 10 %)

#### **Dažnių ieškos priemonės specifikacijos**

Ieškos diapazonas (FM) 87.5 - 108 MHz "Intermediate Frequency" tarpiniai dažniai (FM) 10.7 MHz<br>riukšmo koeficientas 60 dB ("Mono") Signalo ir triukšmo koeficientas 60 dB ("Mono")<br>leškos diapazonas (AM) 522 - 1,620 kHz Ieškos diapazonas (AM) "Intermediate Frequency" tarpiniai dažniai (AM) 450 kHz<br>Antena Laidinė a Laidinė antena (FM) Kilpinė antena (AM)

#### **GARSIAKALBIAI**

**Aktyvusis žemų dažnių siųstuvas ("J10D–SA")**<br>Maitinimo reikalavimai: AC 200-240V, 50/6 **Priekinis ("J10D-SF")**<br>Tipas: Dvikrypčiai 3 garsiakalbiai 4  $\Omega$ AC 200-240V, 50/60 Hz<br>75W Tariamoji varža: 4 Ω<br>imas į dažnius: 100 - 20,000 Hz Maitinimo sąnaudos: Reagavimas į dažnius: 100 - 20,000 F<br>Garso slėgio lygis: 82 dB/W (1m) Tipas: vienkryptis 1 garsiakalbis Tariamoji varža: 3 Ω<br>vimas i dažnius: 65 - 1.500 Hz Garso slėgio lygis: **Reference Reference** Maksimalus įvesties Reagavimas į dažnius: 65 - 1,500 Hz<br>Garso slėgio lygis: 80 dB/W (1m) galingumas: 150W Garso slėgio lygis: Bendrieji matmenys<br>(P x A x G): Maksimalus įvesties galingumas: 300W 104 x 328 x 216 mm<br>2.9 kg Bendrasis svoris: Bendrieji matmenys<br>(P x A x G): 216x 328 x 317 mm<br>8.3 kg Bendrasis svoris:

**31**

<sup>z</sup> **Dizainą ir specifikacijas galima keisti be išankstinio įspėjimo.**